## **-GROWCONTROL**

 $\epsilon$ 

# Original-Bedienungsanleitung **GROWBASE**

- Multifunktionaler digitaler Klimacontroller mit Zeitschaltfunktionen und CO₂-Regelung
- Für AC- und EC-Ventilatoren

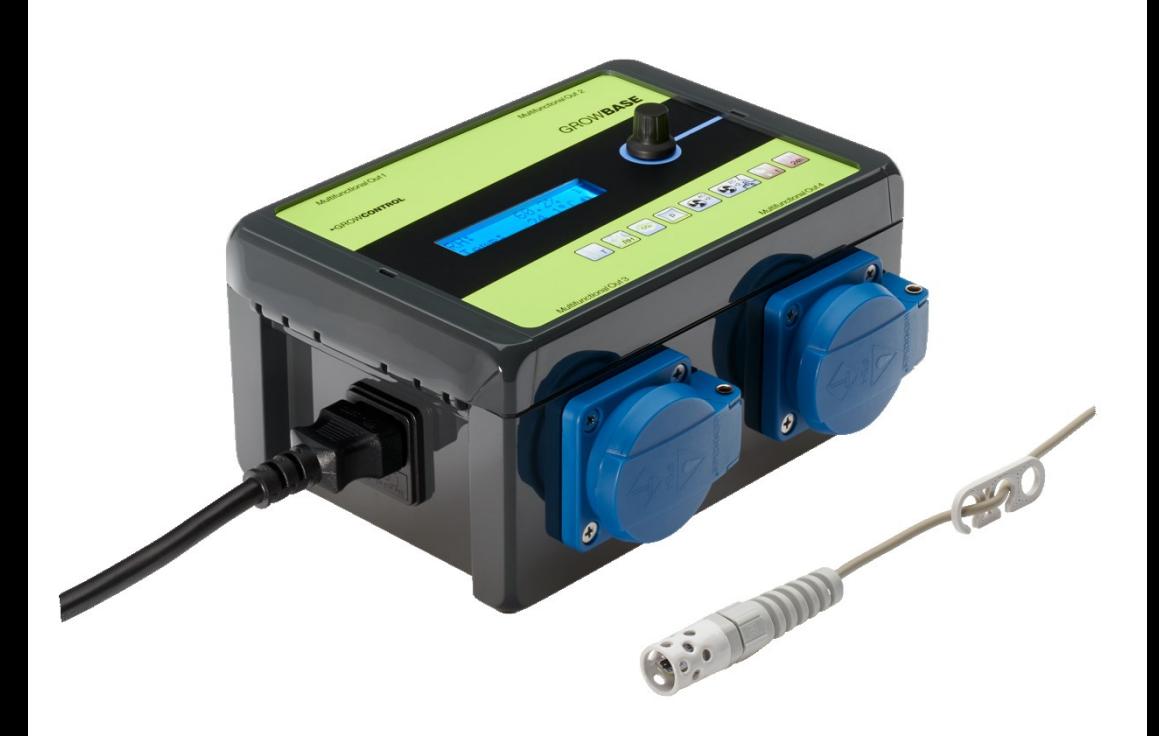

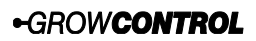

Halle 404 Gwinnerstr. 46 60388 Frankfurt – Germany Mail: info@growcontrol.de Web: www.growcontrol.de

# **GROWBASE**

### **Sehr geehrte Kundin, sehr geehrter Kunde,**

wir freuen uns, dass Sie sich für ein Produkt unseres Sortiments entschieden haben. Unser Name steht für innovative, zuverlässige Produkte, die stets optimale Bedingungen für Ihre Pflanzen garantieren. Wir wissen, wie eng die Umweltbedingungen, in denen Ihre Pflanzen heranwachsen und reifen, mit dem Endergebnis verknüpft sind.

Wir wünschen Ihnen viel Freude mit diesem Produkt!

• Änderungen der Geräte-Firmware können auch Änderungen in der Anleitung zur Folge haben. Achten Sie darauf, dass Sie die Anleitung benutzen, die zu der auf Ihrem Gerät installierten Firmware-Version passt. Weitere Informationen finden Sie im Kapitel "Firmware-Update".

Die Version der Anleitung ist auf jeder Seite angegeben. Eine Übersicht über die Änderung finden Sie auf der letzten Seite der Anleitung.

- Bitte lesen Sie diese Anleitung aufmerksam durch und beachten Sie die Hinweise.
- Bewahren Sie diese Anleitung sorgfältig auf und machen Sie diese allen Anwendern zugänglich.
- Übergeben Sie diese Anleitung bei Weitergabe des Geräts.

Mit freundlicher Empfehlung **GrowControl** 

**Durch Änderungen der Firmware, kann sich auch die Beschreibung in der Bedienungsanleitung ändern.**

**Bitte achten Sie darauf, dass Sie eine Version der Bedienungsanleitung verwenden, die auch zu der auf Ihrem Controller installierten Firmware-Version passt.**

**Eine Auflistung der Änderungen einer neuen Firmware-Version, wird mit der jeweiligen Firmware-Version ausgeliefert. Darin befinden sich bei Bedarf auch Hinweise auf eine geänderte Bedienungsanleitung.**

**Eine Übersicht über die Änderungen in der Bedienungsanleitung finden Sie am Ende dieses Dokuments.**

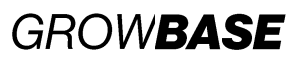

## **Inhalt**

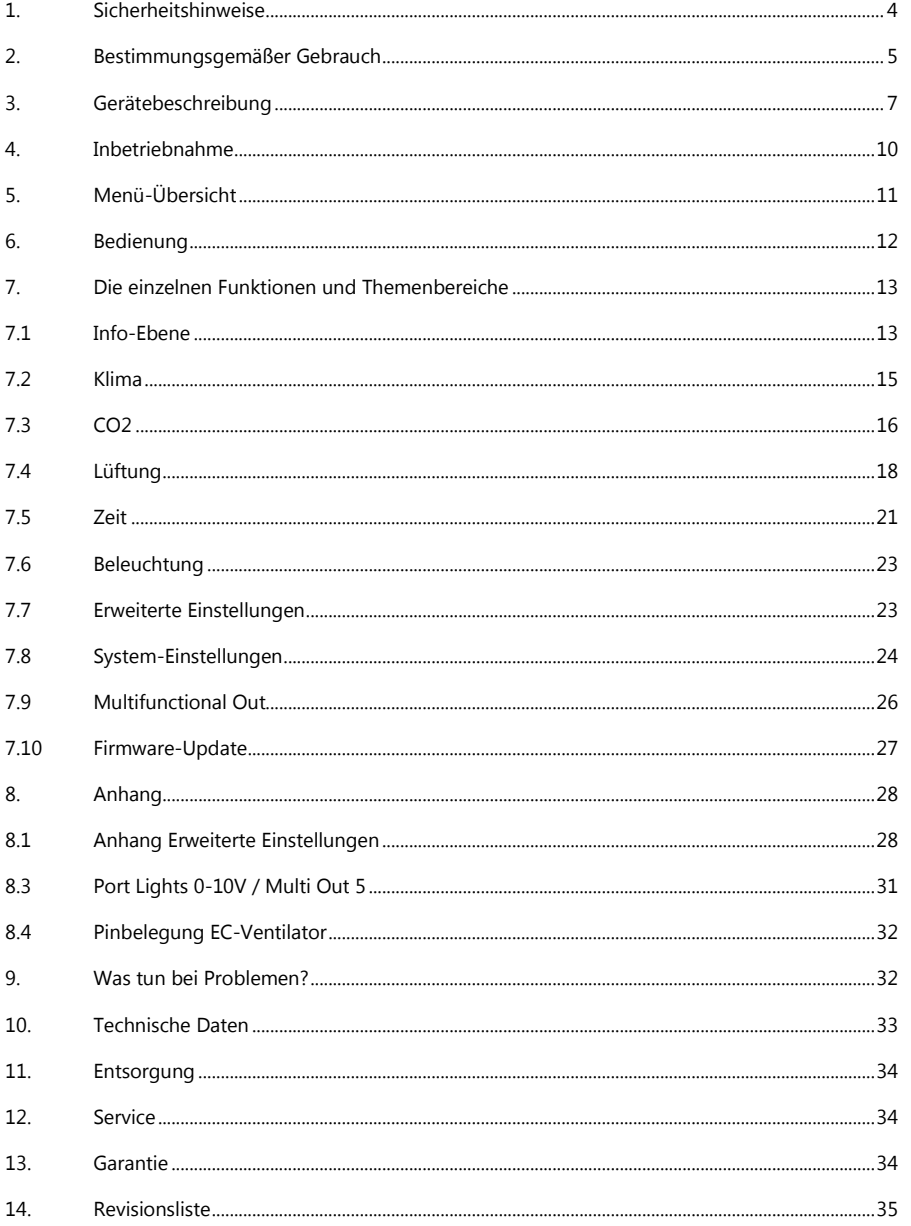

# GROWBASE **1. Sicherheitshinweise**

<span id="page-3-0"></span>Neben den sicherheitstechnischen Hinweisen in den einzelnen Kapiteln der Anleitung sind folgende Bestimmungen jederzeit strikt zu beachten. Wie jedes elektrische Gerät ist dieser digitale Klimacontroller vorsichtig und umsichtig zu betreiben, um Gefahren durch elektrische Schläge zu vermeiden.

### **Stromschlag**

 $\bigwedge$ 

### **Warnung!**

- Bitte beachten Sie, dass die am Gerät befindlichen Steckdosen unmittelbar nach Anschluss des Geräts an das Stromnetz eingeschaltet sind.
- Benutzen Sie das Gerät nur unter Einhaltung der auf dem Gerät notierten Netzspannung.
- Die maximal angegebene Leistung der Steckdosen darf nicht überschritten werden.
- Schließen Sie keine defekten Betriebsmittel an das Gerät an.
- Schützen Sie sich vor elektrischem Schlag. Vermeiden Sie Körperkontakt mit geerdeten Teilen wie z.B. Rohren und Heizkörpern.
- Prüfen Sie vor dem Gebrauch alle Geräteteile inkl. Netzkabel und evtl. verwendeten Verlängerungskabeln sowie die Steckverbindungen auf ordnungsgemäßen Zustand. Prüfen Sie außerdem den ordnungsgemäßen Zustand sämtlicher an das Gerät angeschlossenen Betriebsmittel. Betreiben Sie das Gerät nicht, wenn Beschädigungen vorliegen.
- Ziehen Sie die Stecker nicht am Kabel aus den Steckdosen. Halten Sie die am Gerät befindlichen Steckdosen stets mit einer Hand fest, wenn Sie den Stecker eines angeschlossenen Betriebsmittels entfernen.
- Benutzen Sie das Gerät nicht, wenn es heruntergefallen ist oder Wasser in das Geräteinnere eingedrungen ist.
- Benutzen Sie das Gerät nicht während eines Gewitters.
- Ziehen Sie den/die Netzstecker im Falle von Defekten oder Betriebsstörungen.
- Halten oder tragen Sie das Gerät niemals an den Kabeln.
- Halten Sie Abstand zwischen allen Geräteteilen und warmen Oberflächen.
- Benutzen Sie das Gerät nur in trockenen, beheizbaren Innenräumen.
- Greifen Sie niemals nach einem Gerät, das ins Wasser gefallen ist. Ziehen Sie sofort den Netzstecker aus der Steckdose.
- Setzen Sie das Gerät keinen Stößen aus und lassen Sie es nicht fallen.

### **Reparatur**

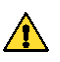

### **Warnung!**

- Das Gerät darf nicht geöffnet werden.
- Reparaturen an Elektrogeräten dürfen nur von Fachkräften durchgeführt werden. Durch unsachgemäße Reparaturen können erhebliche Gefahren für den Benutzer entstehen. Wenden Sie sich bei Reparaturen an den Kundenservice oder an einen autorisierten Händler.

**4**

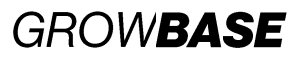

**-GROWCONTROL** 

**5**

• Wenn das Gerät oder Geräteteile beschädigt sind, muss es durch den Hersteller oder eine autorisierte Kundendienststelle instandgesetzt werden.

### **Brandgefahr**

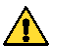

### **Warnung!**

- Verwenden Sie nur die mitgelieferten Netzkabel.
- Bei nicht bestimmungsgemäßem Gebrauch bzw. Missachtung der Bedienungsanleitung besteht unter Umständen Brandgefahr!
- Benutzen Sie das Gerät nicht in der Nähe von leicht entflammbaren Stoffen.

### **Bedienung**

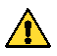

### **Warnung!**

- Das Gerät ist nur für den in der Bedienungsanleitung beschriebenen Zweck vorgesehen. Der Hersteller kann nicht für Schäden haftbar gemacht werden, die durch unsachgemäßen oder leichtsinnigen Gebrauch entstehen.
- Schließen Sie keinesfalls Betriebsmittel an, deren Leistungsaufnahme die auf dem Gerät aufgedruckte oder die in dieser Bedienungsanleitung angegebene Maximalleistung übersteigt.
- Die Angaben bezüglich der Maximalleistungen sind stets Nennleistungen. (Nicht etwa "gedimmte Leistungen" bei geregelten Ausgängen.)
- Stellen Sie keine Gegenstände auf dem Gerät ab.
- Schützen Sie das Gerät vor hohen Temperaturen.
- Beachten Sie beim Umgang mit CO<sub>2</sub> die entsprechenden Sicherheitshinweise.

## <span id="page-4-0"></span>**2. Bestimmungsgemäßer Gebrauch**

Dieser digitale Klimacontroller ist zur Drehzahlregelung von Ventilatoren sowie zur Schaltung verschiedener elektrischer Betriebsmittel sowie für das Dimmen von Leuchten mit einem 0-10V/1-10V-Eingang bestimmt. An die am Gerät befindlichen Steckdosen dürfen – abhängig vom gewählten Betriebsmodus – folgende Betriebsmittel angeschlossen werden:

- Steckdosen "Multifunctional Out 1-4":
	- o Luftbefeuchter/Luftentfeuchter
	- o Leuchten
	- o Bewässerungspumpen
	- o Umluft-Ventilatoren
	- o CO₂-Ventile/ Generatoren (230V)
	- o Heizmatten
	- o Kühlung
	- o AC-Ventilatoren mit Betriebskondensator

## GROWBASE

Die seitlichen RJ45-Buchesn sind für folgende Betriebsmittel vorgesehen:

- RJ45-Buchsen "In/Out"·
	- o Luftfeuchte- und Temperatursensor
	- o CO₂-Sensor
	- o Unterdrucksensor
	- Temperatursensor für Heizmatte
- RJ45-Buchsen "EC-Fans":
	- o Spannungsgesteuerte EC-Ventilatoren
- RJ45-Buchsen "Lights 0-10V":
	- o Leuchten mit 0-10V/1-10V-Eingang
	- o Relais/Schütze 12-24V

Das Gerät ist nicht zur Ansteuerung sonstiger Betriebsmittel geeignet.

- Das Netzkabel eines EC-Ventilators wird **nicht** mit einer Steckdose am Controller verbunden,  $\bullet$ sondern mit einer normalen, immer eingeschalteten Steckdose. Die Drehzahl-Verstellung und die Abschaltung erfolgt über das Kabel zwischen entsprechender RJ45-Buchse und Ventilator (0-10V).
- $\bullet$ Wenn für die Steckdosen "Multifunctional Out 1-3" die Modi "Zuluft AC" oder "Abluft AC" ausgewählt sind, dürfen ausschließlich Ventilatoren an diese Ausgänge angeschlossen werden! Andere an diesen Ausgang angeschlossene Geräte können im Modus "Zuluft AC" und "Abluft AC" beschädigt werden! Im Auslieferungszustand sind die Steckdosen "Multifunctional Out 1" und "Multifunctional Out 2" für Zuluft AC/Abluft AC konfiguriert.
- $\bullet$ Zur Einhaltung der europäischen EMV-Richtlinie darf die zur Drehzahlregelung von AC-Ventilatoren eingesetzte Technik (Phasenanschnitt-Steuerung) nur bis zu maximal 600W betrieben werden. Schließen Sie daher keine Betriebsmittel an eine auf "Zuluft AC" oder "Abluft AC" eingestellte Steckdose an, die eine Leistung von 600W überschreiten.
- $\bullet$ Achten Sie stets darauf, dass die maximal zulässigen Ausgangsleistungen der einzelnen Steckdosen sowie die Summe der zulässigen Leistung für die Steckdosen 1-3, nicht überschritten werden. Weitere Informationen finden Sie auf dem Geräteaufdruck und im Abschnitt 10 dieser Anleitung.
- $\bullet$ Schützen Sie den Luftfeuchtigkeits- und Temperatursensor vor Nässe. Setzen Sie ihn keiner Luftfeuchtigkeit oberhalb von 95% aus. Der Sensor kann dadurch beschädigt werden.
- $\bullet$ Es dürfen keine Ventilatoren angeschlossen werden, die eine eingebaute Drehzahlregelung haben (z.B. Temperaturabhängig).

**6**

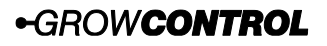

# **GROWBASE**

**7**

## <span id="page-6-0"></span>**3. Gerätebeschreibung**

Der digitale Klimacontroller GROWBASE

- ist die Schaltzentrale für den ambitionierten Indoor-Gärtner. Es können verschiedene Geräte und Sensoren angeschlossen werden. GROWBASE ist zur Ansteuerung von AC-Ventilatoren und EC-Ventilatoren gleichermaßen geeignet. Damit ist höchste Flexibilität garantiert.
- hält die Temperatur im Pflanzraum durch Regulieren des Luftstroms konstant auf dem eingestellten Wert.
- hält die Luftfeuchtigkeit im Pflanzraum durch Ein- und Ausschalten des Luftbe- oder Entfeuchters konstant auf dem eingestellten Wert.
- kann zusätzlich die Luftfeuchtigkeit durch Erhöhen des Luftstroms absenken.
- kann über die USB-Schnittstelle aktualisiert werden.
- verfügt über eine Tageszeitschaltuhr zur Schaltung der Beleuchtung, einen Intervall-Timer mit unterschiedlichen Zeiten für Tag und Nacht sowie mehrere Event-Timer.
- verfügt über eine batteriebetriebene Echtzeituhr. Damit läuft die Uhr weiter, auch wenn der Controller nicht mit dem Stromnetz verbunden ist.
- kann kompatible Leuchten über eine 0-10V/1-10V Signal dimmen. Durch einstellbare Rampen kann ein Sonnenauf- und Untergang simuliert werden.
- verfügt über vier programmierbare Steckdosen.
- verfügt über einen Transistor-Ausgang (MOSFET), der zum Schalten von externen DC-Relais oder Schützen verwendet werden kann.
- kann den CO<sub>2</sub>-Gehalt der Raumluft mit unserem CO<sub>2</sub>-Sensor CARBSENSE regeln.
- verfügt über eine Funktion zur Kalibrierung des angeschlossenen CO2-Sensors.
- nutzt die zuletzt gemessenen Temperatur- und Luftfeuchtigkeitswerte, um die zukünftig zu erwartenden Werte zu berechnen. Dadurch wird frühzeitig auf Schwankungen reagiert und die eingestellten Sollwerte werden schnell erreicht.
- ist in der Lage, Temperatur und Luftfeuchte mit PID-Algorithmen im Pflanzraum auf ±0.5°C/±1% RH genau zu regeln.\*
- sorgt für einen konstanten Unterdruck im Gewächshaus, um den Austritt von Gerüchen zu vermeiden. Zur präzisen Unterdruckregelung kann ein Unterdrucksensor an GROWBASE angeschlossen werden.
- ist in der Lage, eine Heizmatte über einen optionalen Sensor auf einen festen Temperaturwert oder eine Temperatur, die sich auf die Umgebungstemperatur bezieht, zu regeln.
- ist einfach über ein mehrsprachiges Menü (Englisch, Deutsch) zu bedienen und stellt verschiedene Informationen wie aktuelle Temperatur, aktuelle Luftfeuchte, aktuellen Unterduck, aktuellen CO₂-Gehalt der Luft, Min/Max-Werte für Temperatur und Luftfeuchte sowie aktuelle Lüfter-Drehzahlen und Informationen zum Betriebszustand zur Verfügung.
- speichert die zuletzt eingestellten Werte, so dass sie nach einem Stromausfall, nach einer vorübergehenden Stilllegung oder nach einem Firmware-Update wieder zur Verfügung

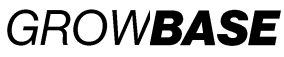

stehen. Außerdem besteht die Möglichkeit, alle Einstellungen auf die Werkseinstellungen zurückzusetzen.

• kann mit der integrierten Wandhalterung und den mitgelieferten Schrauben/Dübeln einfach an einer Wand befestigt werden.

\*Geeignete Dimensionierung der angeschlossenen Betriebsmittel und ausreichend kühle Frischluft vorausgesetzt. Die Genauigkeitsangabe für Luftfeuchtigkeit bezieht sich auf die Wiederholungsgenauigkeit, nicht auf die absolute Genauigkeit. Diese liegt bei ca. ±2%.

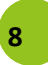

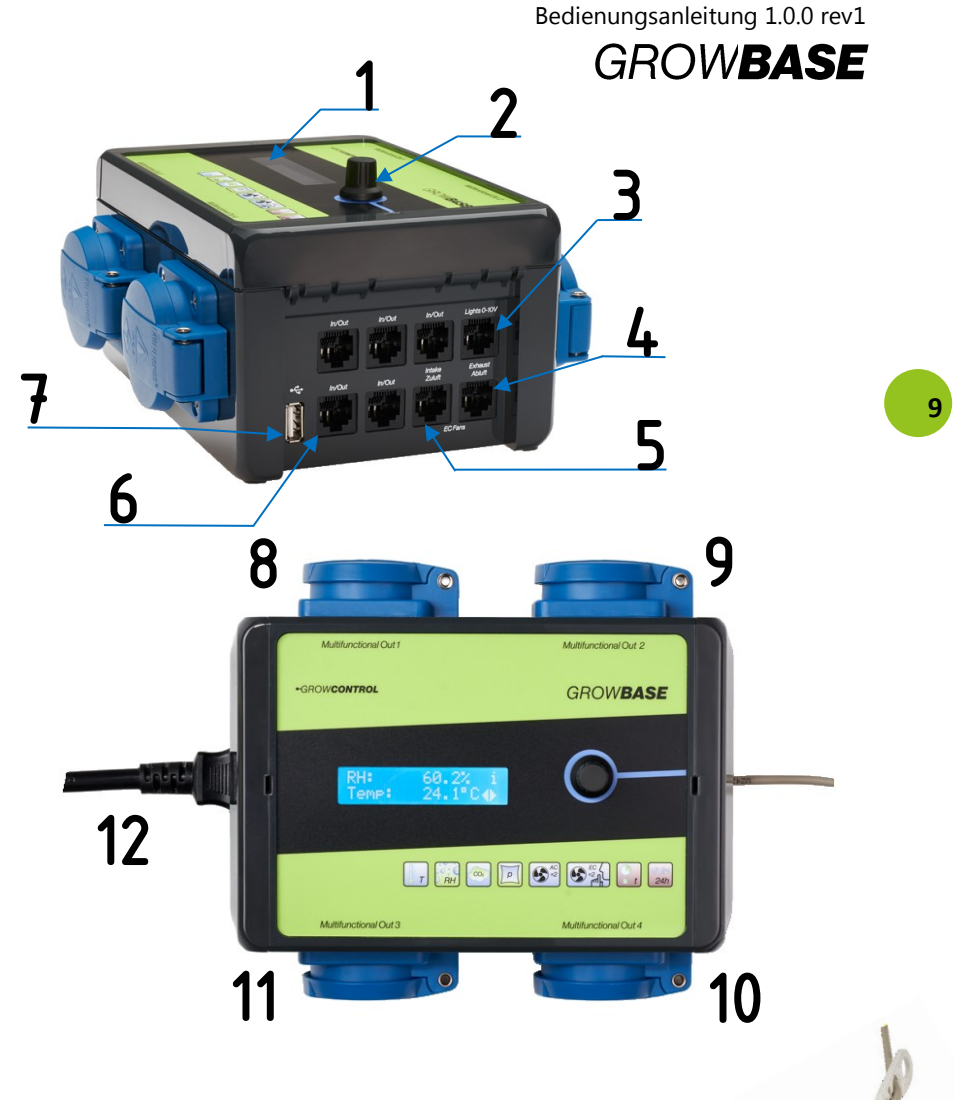

- Display
- Drehknopf zur Bedienung des Geräts
- RJ45-Buchse für 0-10V/1-10V Dimmung Beleuchtung und Multifunctional Out 5
- RJ45-Buchse für Abluft-EC-Ventilator
- RJ45-Buchse für Zuluft-EC-Ventilator
- 5xRJ45-Buchse für Sensoren und PoweExtender
- USB-A Port für Firmware-Update
- **8-11** Programmierbare Steckdose Multifunctional Out 1-4
- Netzkabel für die Versorgung des Controllers und die
- Steckdosen Multifunctional Out 1-3
- Dreilochscheibe zur Aufhängung des Sensors
- Digitaler Sensor für Luftfeuchtigkeit und Temperatur

**-GROWCONTROL** 

# **GROWBASE**

### <span id="page-9-0"></span>**4. Inbetriebnahme**

- 1. Positionieren Sie den Luftfeuchtigkeits- und Temperatursensor **(14)** an einer geeigneten Stelle. Diese ist üblicherweise an den Spitzen der Pflanzen im Pflanzraum. Verwenden Sie die mitgelieferte Dreilochscheibe **(13)**, um den Sensor aufzuhängen. Der Sensor sollte nicht unmittelbar dem Nebelstrahl des Luftbefeuchters ausgesetzt sein. Verbinden Sie den Sensor mit einer der RJ45-Buchsen mit Beschriftung "In/Out"(6).
- 2. Stecken Sie den Netzstecker **(12)** in die Steckdose (Stromversorgung).
- 3. Wählen Sie die gewünschten Funktionen für die Ausgänge "Multifunctional Out 1-4" und nehmen Sie sonstige Einstellungen über das Menü vor.
- 4. Sofern AC-Ventilatoren eingesetzt werden, empfehlen wir, zuerst den Netzstecker **(12)** zu ziehen, dann die konventionellen Ventilatoren an die entsprechend konfigurierten Steckdosen anzuschließen und daraufhin den Netzstecker **(12)** wieder in die Steckdose (Stromversorgung) zu stecken.
	- 5. Schließen Sie Geräte an die Steckdosen Multifunctional Out an, die für die jeweilige Funktion geeignet sind.
	- 6. Schließen Sie die EC-Ventilatoren mit einem geeigneten Kabel an die, mit Zuluft/Abluft beschrifteten RJ45-Buchsen, **(4)**, **(5)** an.
	- 7. Schließen Sie sonstiges Zubehör (Sensoren, Leuchten mit 0-10/1-10V etc.) an die RJ45- Buchsen an.
	- $\bullet$ Achten Sie stets darauf, dass die maximal zulässigen Ausgangsleistungen der einzelnen Steckdosen nicht überschritten werden. Weitere Informationen finden Sie auf dem Typenschild und im Abschnitt 10 (Seite 33) dieser Anleitung.
	- $\bullet$ Schützen Sie den Luftfeuchtigkeits- und Temperatursensor vor Nässe. Setzen Sie ihn keiner Luftfeuchtigkeit oberhalb von 95% aus. Der Sensor kann dadurch beschädigt werden.
	- $\bullet$ **EC-Ventilatoren haben eine eigene Stromversorgung. Diese wird mit einer normalen Steckdose (Stromversorgung), nicht aber mit einer Steckdose am Controller verbunden. Die Drehzahlverstellung sowie Abschaltung erfolgen nur über das Kabel zwischen RJ45-Buchse und Ventilator**

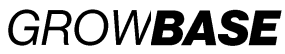

## **5. Menü-Übersicht**

<span id="page-10-0"></span>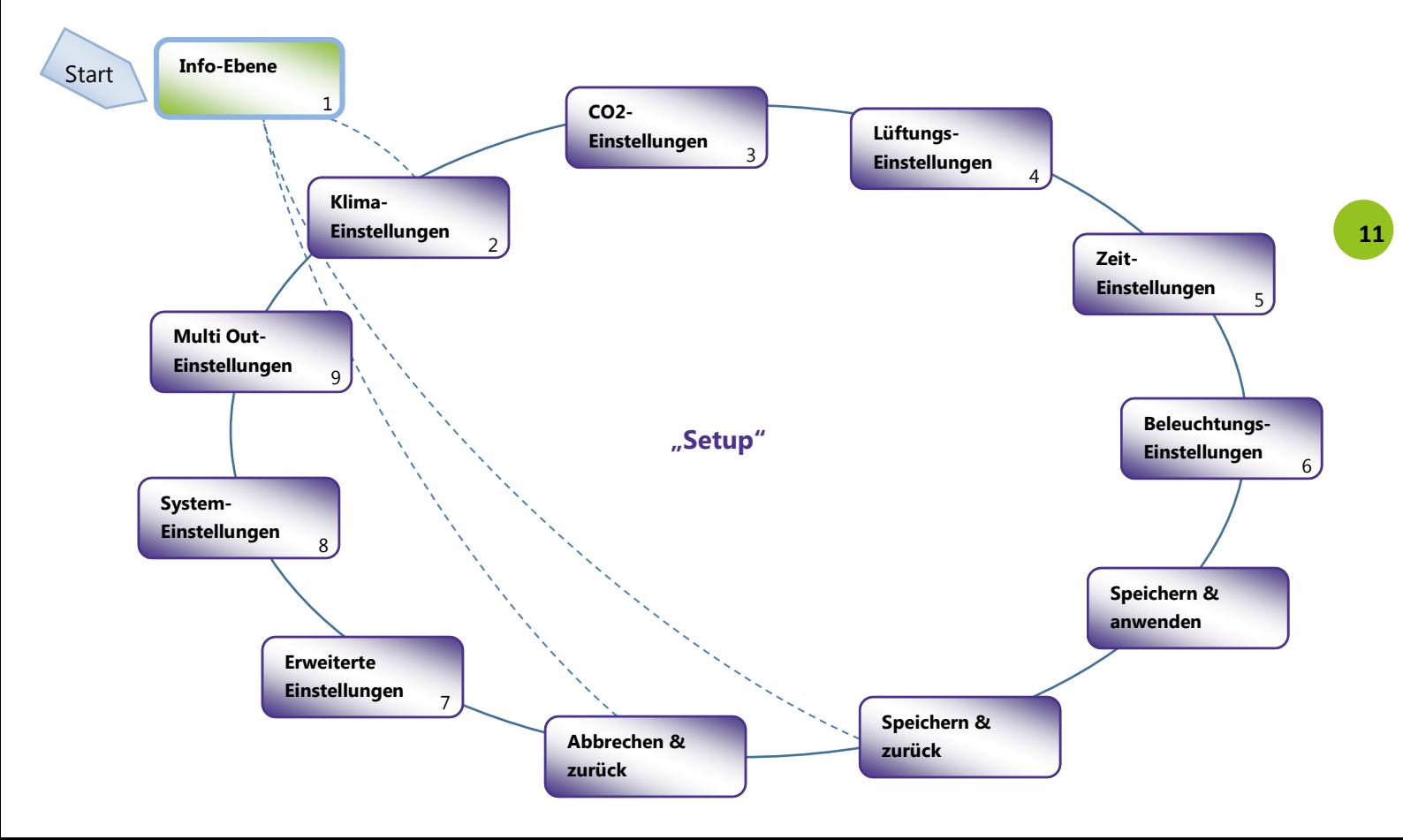

# **GROWBASE**

### <span id="page-11-0"></span>**6. Bedienung**

Das Gerät ist über ein Menü zu bedienen, welches in mehrere Themenbereiche unterteilt ist. Es wird durch Drehen bzw. durch Drücken des Drehknopfes **(2)** gesteuert.

- In **Ebene** "Info" werden verschiedene Informationen angezeigt.
- In der **Ebene "Setup"** können sämtliche Einstellungen vorgenommen werden. Diese Ebene ist in einzelne Themenbereiche unterteilt.

Im rechten Bereich des Displays werden durch diese Symbole stets die aktuell verfügbaren Menü-Optionen angezeigt:

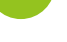

**12**

 $\ddot{\mathbf{F}}$  Eingabe/Auswahl (Knopf drücken)

Zum benachbarten Menüeintrag (Knopf drehen)

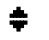

- Einstellwert ändern (Knopf drehen)
- $i$  Info-Screen

Um von einer Anzeige aus der Menüebene "Setup" direkt zum Bildschirm "**Speichern & anwenden**" zu gelangen, drücken Sie den Drehknopf etwas länger\* und lassen Sie ihn wieder los.

Um von einer Anzeige aus der Menüebene "Info" direkt in die Ebene "Setup" zu gelangen, drücken Sie den Drehknopf etwas länger\* und lassen Sie ihn wieder los.

\*Länger als eine halbe Sekunde, kürzer als 4 Sekunden

Das Ändern eines Wertes sei hier am Beispiel des Sollwertes für die Luftfeuchtigkeit am Tage erklärt:

- **1.** Gehen Sie im Menü zur Anzeige **"Sollwert RH Tag"**. Diese Anzeige befindet sich im Bereich "Klima-Einstellungen". Um vom Start-Bildschirm (Home-Screen) dorthin zu gelangen, folgen Sie diesen Schritten:
- **a.** Drehen Sie den Drehknopf um einen Schritt gegen den Uhrzeigersinn. Es erscheint "Drücken für Einstellungen".
- **b.** Drücken Sie auf den Drehknopf. Es erscheint "Klima-Einstellungen".
- **c.** Drücken Sie auf den Drehknopf. Es wird der folgende Bildschirm angezeigt:

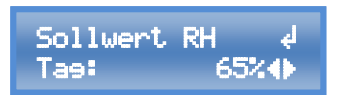

**2.** Drücken Sie auf den Drehknopf. Nun erscheint das Symbol  $\overset{\bullet}{\bullet}$  und der einzustellende Wert blinkt.

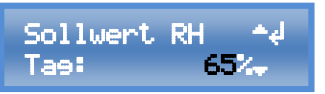

**3.** Stellen Sie den gewünschten Wert durch Drehen des Drehknopfes ein.

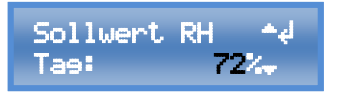

**4.** Schließen Sie die Einstellung durch Drücken des Drehknopfes ab.

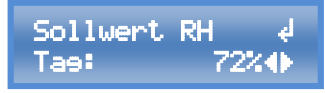

Um die vorgenommenen Einstellungen zu speichern, bestehen zwei Möglichkeiten:

**1.** Drücken Sie den Drehknopf etwas länger\*. Es wird zum Menüeintrag Bedienungsanleitung 1.0.0 rev1

**GROWBASE** 

"**Speichern & anwenden**" gesprungen. Wenn nun der Drehknopf erneut (kurz) gedrückt wird, werden die Einstellungen gespeichert und es wird zurück zum zuvor angezeigten Menüeintrag gesprungen.

\*Länger als eine halbe Sekunde, kürzer als 4 Sekunden.

**2.** Gehen Sie zum Menüeintrag "**Speichern & zurück**", um die eingestellten Werte zu speichern. Es wird zurückgekehrt zum "Home-**Screen"**.

## <span id="page-12-0"></span>**7. Die einzelnen Funktionen und Themenbereiche**

### <span id="page-12-1"></span>**7.1 Info-Ebene**

In diesem Bereich werden verschiedene Informationen, wie aktuelle Messwerte, Ventilator-Drehzahlen oder Informationen zum Betriebsmodus angezeigt

#### **Home-Screen**

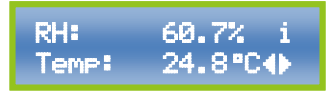

Diese Anzeige ist die Standardansicht. Sie zeigt die aktuelle Luftfeuchtigkeit (RH) und die Temperatur (Temp).

### **CO2-Konzentration**

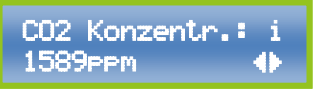

Diese Anzeige zeigt die aktuell vom CO₂- Sensor gemessene CO2-Konzentration. (CO₂-Sensor ist optional erhältlich)

### **Unterdruck**

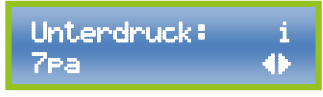

Diese Anzeige zeigt den aktuell vom

Unterdrucksensor gemessenen Unterdruck. (Unterdrucksensor ist optional erhältlich).

### **Temperatur Heizmatte**

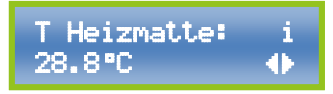

Diese Anzeige zeigt die Temperatur des Sensors für eine Heizmatte. (Sensor für Heizmatte ist optional erhältlich).

### **RH MIN/MAX**

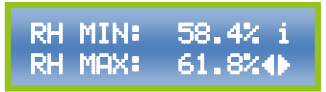

Diese Anzeige zeigt die Minimal- und Maximalwerte der Luftfeuchtigkeit (RH), die seit dem letzten Reset bzw. dem Einschalten aufgetreten sind.

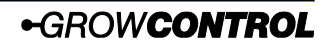

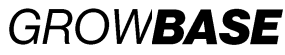

**T MIN/MAX**

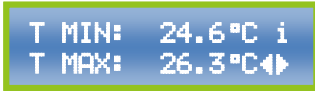

Diese Anzeige zeigt die Minimal- und Maximalwerte der Temperatur (T), die seit dem letzten Reset bzw. dem Einschalten aufgetreten sind.

**Löschen MIN/MAX**

### Drücken für lösch. MIN/MAX4

Um die gespeicherten Minimal- und Maximalwerte zurückzusetzen, drücken Sie den Drehknopf, während dieses Display angezeigt wird. Nach Löschen der Min/Max-Werte wird wieder der "Home-Screen" angezeigt.

### **CO2-Warnung löschen**

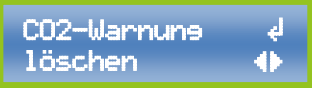

Wenn bei der CO2-Regelung die gewünschte CO₂-Konzentration über 45 Minuten nicht annähernd erreicht werden kann, deutet dies auf einen Fehler bei der CO₂-Versorgung hin. Dies kann an einer leeren CO₂-Flasche liegen, daran dass zu viel Luft über die Abluft abgesaugt wird, oder dass der Raum sehr schlecht abgedichtet ist.

Da die für den CO2-Modus gewählte Temperatur ohne ausreichende CO₂- Konzentration ggf. schädlich wäre, schaltet das Gerät in diesem Fall automatisch auf den "Tag-Modus" – ohne CO<sub>2</sub>-Anreicherung – um und es erscheint auf dem Home-Screen eine Warnung "CO2-Versorgung Prüfen".

Um diese Warnung zu löschen, drücken Sie auf den Drehknopf, während dieses Display angezeigt wird. Damit der Controller, nachdem die CO₂-Versorgung unterbrochen wurde, wieder im sensorgesteuerten CO₂-Modus arbeitet, muss die Warnung gelöscht werden.

### **Lüfterdrehzahl EC**

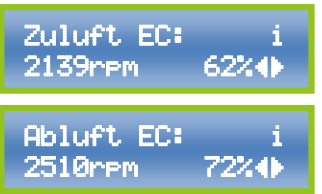

Diese Anzeigen zeigen die momentane Drehzahl der EC-Zu- und-Abluftventilatoren an.

Die Prozentzahl stellt die an den Lüfter übertragene Vorgabe dar, die "rpm-Zahl" stellt die tatsächlich gemessene Drehzahl dar. Die gemessene Drehzahl wird nur dann dargestellt, wenn der verwendete EC-Lüfter ein entsprechendes Signal zur Verfügung stellt. Dieser Wert dient nur als Information und hat keinen Einfluss auf die Funktion.

(rpm = revolutions per minute, Umdrehungen pro Minute)

### **Info Funktion Ausgänge**

Multi Out 1: Zuluft AC 62%4)

Die Anzeigen Multi Out 1 bis Multi Out 5 zeigen die Funktion sowie den Status der jeweiligen Steckdose bzw. des DC-Ausgangs (Multi Out 5) an.

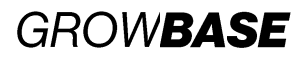

**15**

### **Info Intervall**

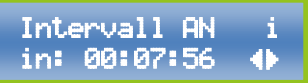

Diese Anzeige informiert über den aktuellen Zustand des Intervall-Timers. Sie gibt an, ob als nächstes AN oder AUS geschaltet wird und wie lange es bis zur nächsten Schaltung dauert.

#### **Info Beleuchtung**

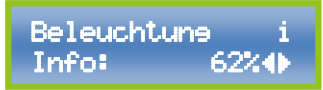

Diese Anzeige zeigt die aktuelle Prozentzahl, mit der eine Leuchte, die über die 0-10/1-10V-Schnittstelle angesteuert wird, an. (Dimmung)

### **Info Uhr/Modus**

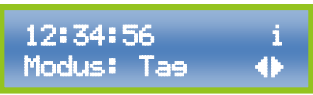

Diese Anzeige zeigt die aktuelle Uhrzeit und ob gerade "Tag" oder "Nacht" ist. Dies wird durch die Ein- und Ausschaltzeiten der Zeitschaltuhr bestimmt.

Ist die CO<sub>2</sub>-Regelung aktiv, wird hier "CO<sub>2</sub>" angezeigt. Der CO₂-Modus wird nur am Tage genutzt.

#### <span id="page-14-0"></span>**7.2 Klima**

In diesem Bereich können sämtliche Einstellungen der Soll-Werte (Vorgabe-Werte) vorgenommen werden, die mit Temperatur oder Luftfeuchte zu tun haben. Für die Temperatur- und Luftfeuchte-Sollwerte stehen je eine Einstellung für die Tag-Phase und eine Einstellung für die Nacht-Phase zur Verfügung.

**RH** (Relative humidity, relative Luftfeuchtigkeit): Diese Einstellung bestimmt, wann ein Luftbeoder Entfeuchter ein- oder ausgeschaltet wird und ab welchem Wert die Entfeuchtung über die Abluft bzw. durch Einschalten der Heizung stattfindet. Der Entfeuchtungsmodus kann ebenfalls im Bereich "Klima" eingestellt werden.

**Sollwert Temperatur:** Der hier eingestellte Wert ist der Vorgabe-Wert für die Temperaturregelung für die Raumluft über die Lüftung.

#### **Info Datum**

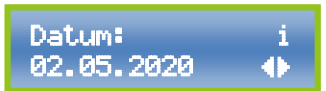

Diese Anzeige zeigt das aktuelle Datum. Das Anzeige-Format für das Datum kann im Bereich "System-Einstellungen" angepasst werden.

#### **Sollwert Temp. Info**

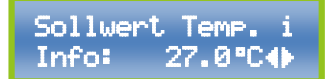

Diese Anzeige zeigt die Solltemperatur für die Raumluft, mit der der Controller aktuell arbeitet. Bei einem Wechsel zwischen Tag und Nacht wird der Sollwert für die Raumtemperatur langsam entlang einer Rampe verändert.

Weitere Informationen befinden sich im Anhang im Kapitel 8 unter "Zeitkonstante Übergang Temperatur".

### **Zur Menüebene "Setup"**

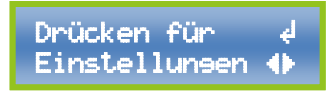

Um zur Menü-Ebene "Setup" zu gelangen, drücken Sie den Drehknopf, während dieses Display angezeigt wird.

GROWBASE

Die für die zuvor genannten Funktionen relevanten Sensor-Messwerte werden vom mitgelieferten Luftfeuchte- und Temperatursensor erfasst.

**Temperatur Heizmatte:** Hier kann der Sollwert für die Temperaturregelung einer Heizmatte oder anderen Heizgeräten eingestellt werden. Der für die Funktion "Heizmatte" relevante Sensor-Messwert wird von einem als Zubehör erhältlichen Temperatursensor erfasst. Auch hier ist der Anschluss von mehreren Temperatursensoren möglich.

**Kühlung:** Ein auf "Kühlung" konfigurierter Ausgang (Multifuctional Out 1-5) wird aktiviert, wenn die Solltemperatur um 2°C überschritten wird und wieder deaktiviert, wenn die Temperatur 1°C unter dem Sollwert liegt.

**Sollwert RH**

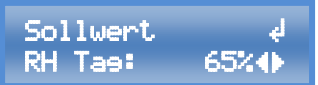

Stellen Sie hier den gewünschten Wert (Sollwert) für die Luftfeuchtigkeit (RH) ein. Es kann je ein Wert für die Tag- und Nacht-Phase eingestellt werden.

**Sollwert Temperatur**

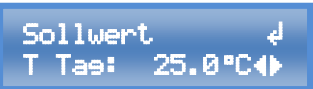

Stellen Sie hier den gewünschten Wert (Sollwert) für die Raumtemperatur ein. Es kann je ein Wert für die Tag- und Nacht-Phase eingestellt werden.

**Temperatur Heizmatte Tag**

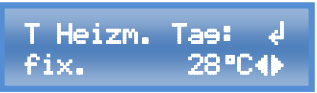

Stellen Sie hier die Temperatur der Heizmatte ein. Die Temperatur kann entweder auf einen festen Wert eingestellt werden oder sie kann relativ zur Umgebungstemperatur eingestellt werden. Für einen festen Wert steht am

### <span id="page-15-0"></span>**7.3 CO2**

Anfang der zweiten Zeile "fix.", für einen Wert, der relativ zur Umgebung ist, "Umg. +". Es kann je ein Wert für die Tag- und Nacht-Phase eingestellt werden.

**Entfeuchtungsmodus**

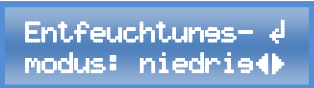

Bei Überschreiten der gewünschten Luftfeuchtigkeit ist es möglich, diese durch Erhöhen des Luftstroms abzusenken. Dadurch sinkt ggf. auch die Temperatur. Es stehen drei Modi zur Verfügung:

**niedrig** - Bei Überschreiten der eingestellten Luftfeuchtigkeit um 10% RH wird der Luftstrom erhöht. Eine Abweichung von 1.5°C gegenüber der Solltemperatur wird zugelassen.

**hoch** - Bei Überschreiten der eingestellten Luftfeuchtigkeit um 5% RH wird der Luftstrom erhöht. Eine Abweichung von 3 C gegenüber der Solltemperatur wird zugelassen.

**aus** - Der Luftstrom wird bei Überschreiten der eingestellten Luftfeuchtigkeit nicht erhöht.

In diesem Bereich können die Einstellungen für die CO₂-Regelung vorgenommen werden. Mit dieser Funktion kann in Kombination mit unserem  $CO<sub>2</sub>$ -Sensor CARBSENSE der CO<sub>2</sub>-Gehalt der Raumluft geregelt werden. Die Dosierung von CO₂ kann entweder mit unserer CO₂-

## **16**

# **GROWBASE**

Armatur und einer CO₂-Flasche oder unter Verwendung eines CO₂-Generators erfolgen. Es können handelsübliche CO₂-Flaschen ohne Steigrohr verwendet werden. Die CO₂-Dosierung findet nur in der Tag-Phase statt.

Der CO₂-Regelungs-Algorithmus berechnet mit den eingestellten Werten, wie lange das Ventil der CO₂-Armatur geöffnet werden muss bzw. der CO₂-Generator eingeschaltet werden muss, um den gewünschten CO<sub>2</sub>-Gehalt zu erreichen. Zusätzlich lernt der Regelungs-Algorithmus kontinuierlich aus den vorangegangenen Dosierungen, um den gewünschten CO₂-Gehalt möglichst genau zu erreichen. (Fuzzy-Regelung)

Die Einstellungen "Raumvolumen" und "Durchfluss CO2" dienen als Anfangswerte für die Regelung.

Die Minimal- und Maximal-Drehzahlen der Ventilatoren für die Lüftung können für den CO₂- Modus separat eingestellt werden. Es ist zu empfehlen, den Luftaustausch – also die Lüfter-Drehzahlen – gering zu wählen, um den CO₂-Verbrauch gering zu halten. Zusätzlich sollte der Raum gut abgedichtet sein.

Um eine gleichmäßige CO₂ -Verteilung zu erreichen, ist für ausreichende Umluft zu sorgen.

### **CO₂ An/Aus**

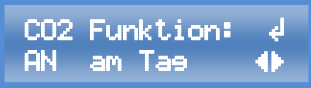

Schalten Sie hier die CO<sub>2</sub>-Regelung ein oder aus. Die CO₂-Dosierung findet nur während der Tag-Phase statt.

**CO**₂**-Konzentration**

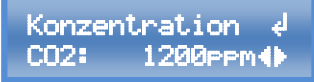

Stellen Sie hier ein, welche CO₂- Konzentration in ppm nach der CO₂- Freisetzung erreicht werden soll. (ppm = parts per million)

**Raumvolumen**

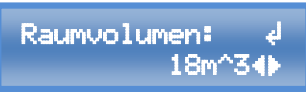

Stellen Sie hier das Raumvolumen des mit  $CO<sub>2</sub>$  zu versorgenden Raumes in  $m<sup>3</sup>$  ein. (LxBxH)

### **Durchfluss CO₂**

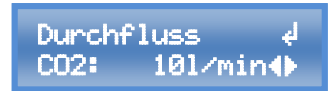

Geben Sie hier an, welcher Durchfluss am CO₂-Druckminderer in l/min eingestellt ist. (l/min = Liter/Minute)

Als Orientierung für eine geeignete Eistellung entsprechend der Raumgröße können folgende Werte dienen:

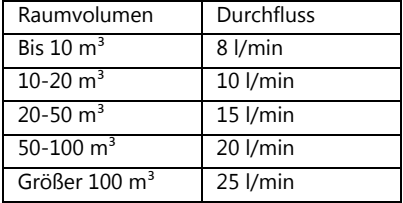

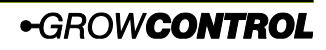

GROWBASE

**Abluft bei 100% Leistung**

Abluft @ 100A F 1450m3/h4I

Geben Sie hier an welche Förderleistung Ihre Abluftventilatoren laut Hersteller haben. (Summe aller Abluft-Ventilatoren) Durch diese Einstellung kennt die Regelung die Luftmenge, die in einem bestimmten Zeitraum aus dem Raum abgesaugt wird und kann die CO₂-Dosis entsprechend erhöhen.

### **Sollwert Temperatur CO₂**

Sollwert TempCO2 32.0°C4

Stellen Sie hier die gewünschte Temperatur für den CO₂-Modus ein, die während der CO<sub>2</sub>-Phase gültig ist. Wird diese Temperatur während der CO₂-Phase überschritten, werden die Lüfter-Drehzahlen erhöht, sofern die Einstellungen **"Abluft-Ventilator CO₂ MAX", "Zuluft-Ventilator CO₂ MAX"** es erlauben.

Um den CO<sub>2</sub>-Verbrauch gering zu halten, ist es sinnvoll, die Ventilatoren im CO₂- Modus auszuschalten. Wenn es erforderlich ist einen Unterdruck aufrechtzuerhalten, sollte **3.7 Abluft-Ventilator CO₂ MAX"**, auf einen geringen Wert eingestellt werden und der Zuluftventilator abgeschaltet werden.

#### **Abluft-Ventilator CO₂ MAX**

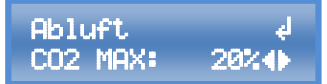

Stellen Sie hier den maximalen Luftstrom des Abluft-Ventilators ein, während der CO₂-Modus aktiv ist. Der hier eingestellte Luftstrom wird niemals überschritten.

Um den CO₂-Verbrauch gering zu halten, ist es sinnvoll, die Ventilatoren im CO₂- Modus auszuschalten oder die Drehzahlen niedrig zu wählen.

#### **Abluft-Ventilator CO₂ MIN**

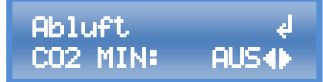

Stellen Sie hier den minimalen Luftstrom des Abluft-Ventilators ein, während der CO₂-Modus aktiv ist. Der hier eingestellte Luftstrom wird niemals unterschritten. Bitte beachten Sie Erläuterungen zur Ventilator-Abschaltung am Anfang des nächsten Kapitels.

 $\triangle$ Vergewissern Sie sich, dass sich der AC-Ventilator bei der eingestellten Minimaldrehzahl noch dreht und dass der Luftstrom für die Kühlung des Motors ausreichend ist.

### **Zuluft-Ventilator CO₂ MAX**

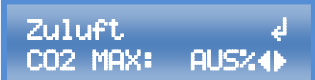

Stellen Sie hier den maximalen Luftstrom des Zuluft-Ventilators ein, während der CO₂-Modus aktiv ist. Der hier eingestellte Luftstrom wird niemals überschritten.

### <span id="page-17-0"></span>**7.4 Lüftung**

In diesem Bereich können unter anderem die Minimal- und Maximal-Drehzahlen der Ventilatoren sowie der Unterdruck eingestellt werden. Für diese Werte steht je eine Einstellung für Tag und Nacht zur Verfügung.

# **GROWBASE**

Die Werkseinstellungen stellen für viele Setups eine sinnvolle Basis dar. Faktoren für eine optimale Einstellung sind:

- Akzeptable Lautstärke der Lüftungsanlage
- Erforderlicher Luftaustausch/Drehzahl, um die gewünschte Temperatur zu erreichen
- Empfohlener Betriebsbereich (m<sup>3</sup>/h) des verwendeten Aktivkohlefilters
- Das Verhältnis zwischen Zu- und Abluft-Ventilatoren in Bezug auf die Größe/Volumenstrom (relevant für Unterdruck)

Funktionsprinzip: Die Drehzahl des Abluft-Ventilators oder der Abluftventilatoren wird vom Controller so berechnet, dass die gewünschten Klima-Werte eingehalten werden. Optional können ein oder mehrere Zuluft-Ventilatoren eingesetzt werden, um zusätzliche Luft in den Raum zu befördern. Die Drehzahl des/der Zuluft-Ventilatoren wählt der Controller, so dass der gewünschte Unterdruck aufrechterhalten wird. Dreht die Zuluft bei einer bestimmten Abluft-Drehzahl schneller, sinkt der Unterdruck. Dreht die Zuluft langsamer, steigt der Unterdruck.

Ohne angeschlossenen Unterdrucksensor PRESSENSE läuft die Zuluft um den unter "Unterdruck in %" eingestellten Wert langsamer als die Abluft. Beispiel: Aktuelle Drehzahl/Volumenstrom der Abluft: 50%, Unterduck in %: 10% → Drehzahl Zuluft = 40%.

Mit angeschlossenem Unterdrucksensor PRESSENSE wird die Drehzahl der Zuluft von dem PID-Unterdruck-Regler so geregelt, dass stets der gewünschte Unterduck in Pascal (Pa) eingehalten wird. Für diesen Fall stellt der Wert "Unterdruck in %" eine Begrenzung der Zuluft-Drehzahl nach oben dar. Beispiel: Unterdruck in %: 5% → Die Zuluft wird niemals schneller laufen als die Abluft minus 5%, selbst wenn der aktuell gemessene Unterdruck über dem eingestellten Unterdruck-Sollwert (Pa) liegt.

EC-Ventilatoren werden abgeschaltet, wenn die vorgegebene Drehzahl weniger als 10% beträgt.

Die Drehzahl von AC-Ventilatoren kann nicht beliebig weit reduziert werden. Bei Unterschreitung eines Wertes, der vom jeweiligen Ventilator abhängig ist, würde der AC-Ventilator nicht mehr zuverlässig laufen. Daher wird ein Wert definiert, bei dessen Unterschreitung ein AC-Ventilator abschaltet, anstatt mit einem zu geringen Wert angesteuert zu werden. Dieser Wert wird im Bereich "Erweiterte Einstellungen" unter "Zuluft AC-Abschaltung" und "Abluft AC Abschaltung" definiert. Wenn unter Abluft/Zuluft Min/Max eine Drehzahl eingestellt wird, die unterhalb dieses Wertes liegt, wird die Meldung "AC Abluft/Zuluft AUS< ##%!" eingeblendet.

Damit der AC-Ventilator nicht abgeschaltet wird, muss der Wert "Zuluft/Abluft MIN" größer sein, als der jeweilige Wert "Zuluft/Abluft AC Abschaltung".

Wenn Sie ausschließlich EC-Ventilatoren für Zu- und Abluft verwenden, können Sie "Zuluft AC-Abschaltung" und "Abluft AC Abschaltung" jeweils auf 10% einstellen, damit die oben beschriebene Meldung nicht angezeigt wird.

Der minimale Drehzahl-Wert kann nicht größer sein als der maximale Drehzahl-Wert. Dafür seinen hier zwei Beispiele gegeben:

## GROWBASE

- Wird für "Abluft Max" ein Wert eigegeben, der kleiner ist als "Abluft Min", so wird "Abluft Min" auf den gleichen Wert gesetzt, wie "Abluft Max". Es wird die Meldung "Vent. MIN aktualisiert" eingeblendet.
- Wird für "Abluft Min" ein Wert eigegeben, der größer ist als "Abluft Max", so wird "Abluft Max" auf den gleichen Wert gesetzt, wie "Abluft Min". Es wird die Meldung "Vent. MAX aktualisiert" eingeblendet.

#### **Abluft-Ventilator MAX**

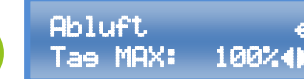

**20**

Stellen Sie hier den maximalen Luftstrom des Abluft-Ventilators ein. Der hier eingestellte Luft-strom wird niemals überschritten.

Es steht je eine Einstellung für Tag und für Nacht zu Verfügung.

#### **Abluft-Ventilator MIN**

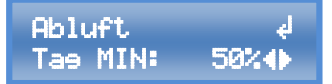

Stellen Sie hier den minimalen Luftstrom des Abluft-Ventilators ein. Es steht je eine Einstellung für Tag und für Nacht zu Verfügung.

Bitte beachten Sie Erläuterungen zur Ventilator-Abschaltung am Anfang dieses Kapitels.

Vergewissern Sie sich, dass sich der AC- $\triangle$ Ventilator bei der eingestellten Minimaldrehzahl noch dreht und dass der Luftstrom für die Kühlung des Motors ausreichend ist.

### **Zuluft-Ventilator MAX**

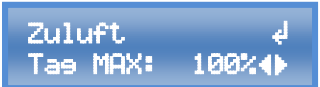

**-GROWCONTROL** 

Stellen Sie hier den maximalen Luftstrom des Zuluft-Ventilators ein. Der hier eingestellte Luftstrom wird niemals überschritten.

Es steht je eine Einstellung für Tag und für Nacht zu Verfügung.

**Abweichung für Reduz. Drehzahl**

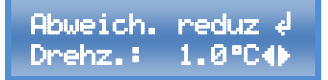

Um zu vermeiden, dass die Lüfter bei einer kleinen Überschreitung der gewünschten Temperatur (Solltemperatur) auf der maximalen Drehzahl laufen, kann hier die erlaubte Temperatur-Abweichung eingestellt werden.

Diese Funktion wird von anderen Herstellern auch als Hysterese bezeichnet.

### **Unterdruck in %**

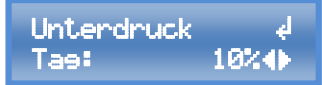

Diese Einstellung hat unterschiedliche Auswirkungen, je nachdem, ob ein Unterdrucksensor angeschlossen ist oder nicht:

#### **Ohne angeschlossenen Drucksensor:**

Durch unterschiedlich große Luftströme der Zu- und Abluft-Ventilatoren wird im Pflanzraum ein Unterdruck erzeugt, um den Austritt von Gerüchen zu vermeiden. Über diesen Wert kann die Stärke des Unterdrucks eingestellt werden. Zusätzlich können beim Einsatz von unterschiedlich starken Zu- und Abluft-Ventilatoren die Ventilatoren aufeinander abgestimmt werden.

Es steht je eine Einstellung für Tag und für Nacht zu Verfügung.

# **GROWBASE**

**21**

#### **Mit angeschlossenem Drucksensor:**

Die Einstellung dient als Begrenzung der Drehzahldifferenz zwischen Zuluft- und Abluft-Ventilator. Für den Fall, dass der Drucksensor schlecht kalibriert ist, könnte der Zuluft-Ventilator schneller drehen, als der Abluft-Ventilator. Dadurch wäre der Unterduck nicht mehr garantiert.

Beispiel: Unterduck in % = 10%

Der Zuluft-Ventilator dreht mindestens 10% langsamer, als der Abluftventilator.

### **Unterdruck in Pa**

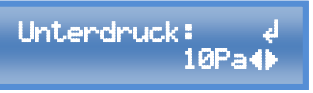

Stellen Sie hier den gewünschten Unterdruck in Pa ein. Diese Einstellung hat nur dann eine Auswirkung, wenn ein Drucksensor angeschlossen ist. (Pa = Pascal, ein Pascal entspricht dem Luftdruck-Unterschied von etwa 7cm Höhenunterschied in der Erdatmosphäre)

**Kalibrierung Unterdrucksensor**

Drucksensor F Kalibrieren

Drücken Sie auf den Drehknopf, während diese Anzeige angezeigt wird, um den Drucksensor zu kalibrieren. Der Vorgang dauert etwa eine Minute. Während dieser Zeit werden die Zu- und Abluftventilatoren abgeschaltet. Weitere Informationen finden Sie in der Bedienungsanleitung des Drucksensors.

**Auto Kalibrierung Drucksensor**

Auto Kalibr.: AN 4

Wenn hier "AN" ausgewählt ist, wird der Drucksensor automatisch 10 Minuten vor dem Ende der Nachtphase kalibriert. Dabei werden die Ventilatoren für etwa eine Minute abgeschaltet (nur bei angeschlossenem Unterdrucksensor PRESSENSE).

### <span id="page-20-0"></span>**7.5 Zeit**

GROWBASE verfügt über drei verschiedene Typen von Timern:

- Tageszeitschaltuhr
- Intervall-Timer mit separater Intervall-Einstellung für Tag und Nacht
- 4 Event-Timer

**Die Tageszeitschaltuhr** ist zur Schaltung der Beleuchtung vorgesehen. Außerdem wird durch die Uhrzeit und die Einstellungen "Beginn Tag" und "Ende Tag" vorgegeben, wann der Controller im Tag- oder Nacht-Modus arbeitet.

**Der Intervall-Timer** ist geeignet, um z.B. Bewässerungspumpen oder Umluft-Ventilatoren sekundengenau ein- und wieder auszuschalten (z.B. 15 Sekunden AN und 10 Minuten AUS am Tag und 10 Sekunden AN und 30 Minuten AUS in der Nacht). Der Ablauf AN/AUS wiederholt sich kontinuierlich. Der Intervall-Timer ist geeignet, wenn das angeschlossene Gerät (z.B. eine Pumpe) kontinuierlich ein- und ausgeschaltet werden soll. Um das angeschlossene Gerät zu einer definierten Uhrzeit im Tagesverlauf zu schalten, ist er nicht geeignet.

Für jeden der vier **Event-Timer** kann eine Event-Start-Uhrzeit sowie eine Event-Dauer eingestellt werden (z.B. Event 1 Start 14:30 Uhr, Event 1 Dauer 00:10:00 hh:mm:ss). Es können ein oder mehrere Events zum Schalten einer Steckdose am Controller verwendet werden (z.B.

# GROWBASE

Funktion Out 1: Event 1, Funktion Out 1: Event 1&2&3 oder Funktion Out 1: Event 3&4). Weitere Informationen finden Sie in der Beschreibung "Multifunctional Out".

#### **Uhrzeit**

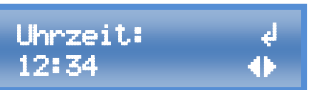

Stellen Sie hier die Uhrzeit ein.

Tipp: Um die Uhr sekundengenau einzustellen, wählen sie die aktuelle Uhrzeit + 1 Minute und drücken erst auf den Drehknopf, wenn die nächste Minute anfängt.

### **Datum**

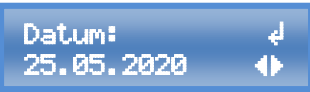

Stellen Sie hier das Datum ein.

Das Anzeige-Format für das Datum kann im Bereich "System-Einstellungen" angepasst werden.

### **Beginn Tag**

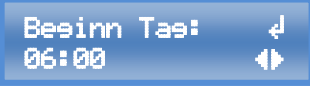

Wählen Sie hier die Uhrzeit, zu welcher ein Ausgang, für den die Funktion "Zeitschaltuhr" ausgewählt ist, eingeschaltet werden soll und dementsprechend die Tag-Phase beginnt.

### **Ende Tag**

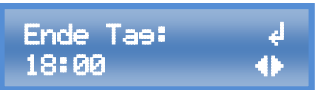

Wählen Sie hier die Uhrzeit, zu welcher ein Ausgang, für den die Funktion "Zeitschaltuhr" ausgewählt ist, ausgeschaltet werden soll und dementsprechend die Nachtphase beginnt.

### **Intervall AN**

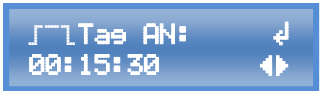

Stellen Sie hier die Einschaltdauer für den Intervall-Timer ein. (hh:mm:ss) Es steht je eine Einstellung für Tag und für Nacht zu Verfügung.

**Intervall Pause**

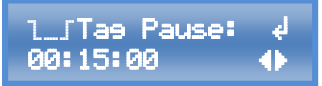

Stellen Sie hier die Dauer der Intervall-Pause (AUS) für den Intervall-Timer ein. (hh:mm:ss)

Es steht je eine Einstellung für Tag und für Nacht zu Verfügung.

### **Event Start**

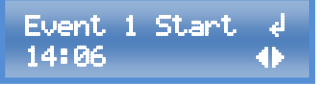

Stellen Sie den Zeitpunkt ein, zu dem das jeweilige Event startet. (hh:mm)

Es stehen 4 Events zur Verfügung. Im Bereich "Multi Out-Einstellungen" kann einer Steckdose ein Event oder mehrere Events zugewiesen werden.

### **Event Dauer**

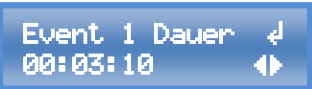

Stellen Sie hier die Dauer des jeweiligen Events ein. (hh:mm:ss)

# **GROWBASE**

### <span id="page-22-0"></span>**7.6 Beleuchtung**

In diesem Bereich können die Einstellungen für das Dimmen der Beleuchtung vorgenommen werden (0-10V/1-10V). Es kann die maximale Helligkeit in % sowie die Dauer des Sonnenaufund Untergangs eingestellt werden. Außerdem können hier die Zeiten für "Beginn Tag" und "Beginn Nacht" eingestellt werden. Dabei handelt es sich um dieselben Zeiten, die auch im Bereich "Zeit" eingestellt werden können.

Der Controller ist gleichermaßen für Leuchten mit einem 0-10V- und 1-10V-Eingang geeignet. Bei einer Leuchte mit **0-10V-Eingang** erfolgt die Abschaltung der Leuchte nur über das 0-10V-Signal. Die Netzleitung der Leuchte muss nicht abgeschaltet werden, um die Leuchte abzuschalten. Die Leuchte wird abgeschaltet, wenn das 0-10V-Signal unter 1V beträgt. Bei einer Leuchte mit **1-10V-Eingang** muss die Netzleitung der Leuchte abgeschaltet werden, um die Leuchte vollständig abzuschalten. Auch wenn das Signal unter 1V fällt, ist eine Leuchte mit 1-10V-Eingang noch auf 10% gedimmt.

Die Steckdosen von GROWBASE sind nicht zum Schalten von LED-Leuchten optimiert. Um zu garantieren, dass die Leuchte völlig abgeschaltet wird, sollte für LED-Leuchten die 4. Steckdose des Controllers GROWBASE PRO verwendet werden.

#### **Beleuchtung Max**

Beleucht. MAX: { 100%<del>+</del>

Stellen sie hier die Maximale Beleuchtungs-Intensität der Beleuchtung ein, die über die 0-10/-10V Schnittstelle angesteuert wird.

### **Dauer Sonnenauf- und Untergang**

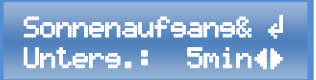

und Untergangs ein. Die Spannung des 0- 10/1-10V Ausgang wird während eines Sonnenauf- oder Untergangs kontinuierlich angehoben oder abgesenkt.

Leuchten mit 0-10/-10V Schnittstelle können mit einem als Zubehör erhältlichen Kabel verbunden werden. Information zur Pin-Belegung und zum Anschluss sind im Anhang in Kapitel 8 dargestellt.

Stellen Sie hier die Dauer des Sonnenauf-

### <span id="page-22-1"></span>**7.7 Erweiterte Einstellungen**

In diesem Bereich befinden sich Einstellungen, die sich teilweise auf die Regelungen auswirken. **Diese Einstellungen sind für Experten vorgesehen. Wenn Sie eine bestimmte Einstellung nicht verstehen, lassen Sie den Wert unverändert.**

Hier sind nur einige Einstellmöglichleiten des Menübereichs aufgeführt. Weitere Informationen sind im Anhang in Kapitel 8 zu finden.

Die Drehzahl von AC-Ventilatoren kann nicht beliebig weit reduziert werden. Bei Unterschreitung eines Wertes, der vom jeweiligen Ventilator abhängig ist, würde der AC-Ventilator nicht mehr zuverlässig laufen. Daher wird ein Wert definiert, bei dessen Unterschreitung ein AC-Ventilator abschaltet, anstatt mit einem zu geringen Wert angesteuert

# GROWBASE

zu werden. Damit der AC-Ventilator nicht abgeschaltet wird, muss der Wert Zuluft/Abluft MIN größer sein, als der jeweilige Wert "Zuluft/Abluft AC Abschaltung".

 $\mathbf{\Lambda}$ Vergewissern Sie sich, dass sich der AC-Ventilator bei der eingestellten Minimaldrehzahl noch dreht und dass der Luftstrom für die Kühlung des Motors ausreichend ist.

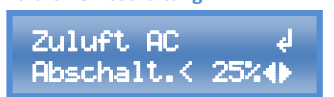

**Zuluft AC Abschaltung Abluft AC Abschaltung** 

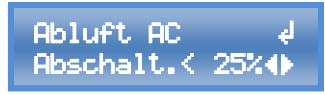

### **24**

### <span id="page-23-0"></span>**7.8 System-Einstellungen**

In diesem Bereich können Einstellungen wie Display-Kontrast und Datums-Format verändert werden oder es können z.B. alle Einstellungen auf die Werkseinstellungen zurückgesetzt werden. Außerdem kann ein CO₂-Sensor kalibriert werden.

**Temperatur-Einheit** Temperatur Einheit: <sup>BC</sup>

Wählen Sie die gewünschte Temperatureinheit(°C/°F).

### **Datums-Format**

Datums-Format: 
$$
\phi
$$

\nDD: [MM: \[Y: \\[W: \\\[W: \\\\[W: \\\\\[W: \\\\\\[W: \\\\\\\[W: \\\\\\\\[W: \\\\\\\\\[W: \\\\\\\\\\[W: \\\\\\\\\\\[W: \\\\\\\\\\\\[W: \\\\\\\\\\\\\[W: \\\\\\\\\\\\\\[W: \\\\\\\\\\\\\\\[W: \\\\\\\\\\\\\\\\[W: \\\\\\\\\\\\\\\\\[W: \\\\\\\\\\\\\\\\\\[W: \\\\\\\\\\\\\\\\\\\[W: \\\\\\\\\\\\\\\\\\\\[W: \\\\\\\\\\\\\\\\\\\\\[W: \\\\\\\\\\\\\\\\\\\\\\[W: \\\\\\\\\\\\\\\\\\\\\\\[W: \\\\\\\\\\\\\\\\\\\\\\\\[W: \\\\\\\\\\\\\\\\\\\\\\\\\[W: \\\\\\\\\\\\\\\\\\\\\\\\\\[W: \\\\\\\\\\\\\\\\\\\\\\\\\\\[W: \\\\\\\\\\\\\\\\\\\\\\\\\\\\[W: \\\\\\\\\\\\\\\\\\\\\\\\\\\\\[W: \\\\\\\\\\\\\\\\\\\\\\\\\\\\\\[W: \\\\\\\\\\\\\\\\\\\\\\\\\\\\\\\[W: \\\\\\\\\\\\\\\\\\\\\\\\\\\\\\\\[W: \\\\\\\\\\\\\\\\\\\\\\\\\\\\\\\\\[W: \\\\\\\\\\\\\\\\\\\\\\\\\\\\\\\\\\[W: \\\\\\\\\\\\\\\\\\\\\\\\\\\\\\\\\\\[W:\\\\\\\\\\\\\\\\\\\\\\\\\\\\\\\\\\\]\\\\\\\\\\\\\\\\\\\\\\\\\\\\\\\\\\\(https://www.1001879999\\\\\\\\\\\\\\\\\\\\\\\\\\\\\\\\\\\)\\\\\\\\\\\\\\\\\\\\\\\\\\\\\\\\\\]\\\\\\\\\\\\\\\\\\\\\\\\\\\\\\\\\\(https://www.1001879999\\\\\\\\\\\\\\\\\\\\\\\\\\\\\\\\\\)\\\\\\\\\\\\\\\\\\\\\\\\\\\\\\\\\]\\\\\\\\\\\\\\\\\\\\\\\\\\\\\\\\\(https://www.1001879999\\\\\\\\\\\\\\\\\\\\\\\\\\\\\\\\\)\\\\\\\\\\\\\\\\\\\\\\\\\\\\\\\\]\\\\\\\\\\\\\\\\\\\\\\\\\\\\\\\\(https://www.1001879999\\\\\\\\\\\\\\\\\\\\\\\\\\\\\\\\)\\\\\\\\\\\\\\\\\\\\\\\\\\\\\\\]\\\\\\\\\\\\\\\\\\\\\\\\\\\\\\\(https://www.1001879999\\\\\\\\\\\\\\\\\\\\\\\\\\\\\\\)\\\\\\\\\\\\\\\\\\\\\\\\\\\\\\]\\\\\\\\\\\\\\\\\\\\\\\\\\\\\\(https://www.1001879999\\\\\\\\\\\\\\\\\\\\\\\\\\\\\\)\\\\\\\\\\\\\\\\\\\\\\\\\\\\\]\\\\\\\\\\\\\\\\\\\\\\\\\\\\\(https://www.1001879999\\\\\\\\\\\\\\\\\\\\\\\\\\\\\)\\\\\\\\\\\\\\\\\\\\\\\\\\\\]\\\\\\\\\\\\\\\\\\\\\\\\\\\\(https://www.1001879999\\\\\\\\\\\\\\\\\\\\\\\\\\\\)\\\\\\\\\\\\\\\\\\\\\\\\\\\]\\\\\\\\\\\\\\\\\\\\\\\\\\\(https://www.1001879999\\\\\\\\\\\\\\\\\\\\\\\\\\\)\\\\\\\\\\\\\\\\\\\\\\\\\\]\\\\\\\\\\\\\\\\\\\\\\\\\\(https://www.1001879999\\\\\\\\\\\\\\\\\\\\\\\\\\)\\\\\\\\\\\\\\\\\\\\\\\\\]\\\\\\\\\\\\\\\\\\\\\\\\\(https://www.1001879999\\\\\\\\\\\\\\\\\\\\\\\\\)\\\\\\\\\\\\\\\\\\\\\\\\]\\\\\\\\\\\\\\\\\\\\\\\\(https://www.10018799999\\\\\\\\\\\\\\\\\\\\\\\\)\\\\\\\\\\\\\\\\\\\\\\\]\\\\\\\\\\\\\\\\\\\\\\\(https://www.1001879999\\\\\\\\\\\\\\\\\\\\\\\)\\\\\\\\\\\\\\\\\\\\\\]\\\\\\\\\\\\\\\\\\\\\\(https://www.1001879999\\\\\\\\\\\\\\\\\\\\\\)\\\\\\\\\\\\\\\\\\\\\]\\\\\\\\\\\\\\\\\\\\\(https://www.1001879999\\\\\\\\\\\\\\\\\\\\\)\\\\\\\\\\\\\\\\\\\\]\\\\\\\\\\\\\\\\\\\\(https://www.1001879999\\\\\\\\\\\\\\\\\\\\)\\\\\\\\\\\\\\\\\\\]\\\\\\\\\\\\\\\\\\\(https://www.100187999\\\\\\\\\\\\\\\\\\\)\\\\\\\\\\\\\\\\\\]\\\\\\\\\\\\\\\\\\(https://www.100187999\\\\\\\\\\\\\\\\\\)\\\\\\\\\\\\\\\\\]\\\\\\\\\\\\\\\\\(https://www.100187999\\\\\\\\\\\\\\\\\)\\\\\\\\\\\\\\\\]\\\\\\\\\\\\\\\\(https://www.100187999\\\\\\\\\\\\\\\\)\\\\\\\\\\\\\\\]\\\\\\\\\\\\\\\(https://www.1001879999\\\\\\\\\\\\\\\)\\\\\\\\\\\\\\]\\\\\\\\\\\\\\(https://www.1001879999\\\\\\\\\\\\\\)\\\\\\\\\\\\\]\\\\\\\\\\\\\(https://www.100187999\\\\\\\\\\\\\)\\\\\\\\\\\\]\\\\\\\\\\\\(https://www.100187999\\\\\\\\\\\\)\\\\\\\\\\\]\\\\\\\\\\\(https://www.100187999\\\\\\\\\\\)\\\\\\\\\\]\\\\\\\\\\(https://www.100187999\\\\\\\\\\)\\\\\\\\\]\\\\\\\\\(https://www.100187999\\\\\\\\\)\\\\\\\\]\\\\\\\\(https://www.100187999\\\\\\\\)\\\\\\\]\\\\\\\(https://www.100187999\\\\\\\)\\\\\\]\\\\\\(https://www.100187999\\\\\\)\\\\\]\\\\\(https://www.100187999\\\\\)\\\\]\\\\(https://www.100187999\\\\)\\\]\\\(https://www.100187999\\\)\\]\\(https://www.100187999\\)\]\(https://www.100187999\)](https://www.100187999) 

Stellen Sie hier das gewünschte Format ein, in dem das Datum angezeigt wird. Folgende Optionen stehen zur Verfügung: DD:MM:YYYY und YYYY-MM-DD

### **Sprache**

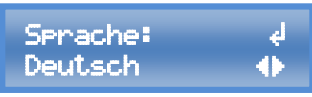

Wählen Sie die gewünschte Menü-Sprache (Englisch/Deutsch).

**Displayabschaltung**

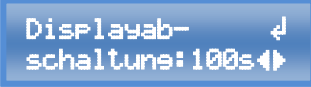

Stellen Sie hier die gewünschte Zeit ein, nach welcher sich die Displaybeleuchtung

abschaltet, sofern keine Eingabe erfolgt. 20 Sekunden nach Ablauf der eingestellten Zeit wird zum "Home-Screen" zurückgekehrt. Ist "ON" ausgewählt, so bleibt die Displaybeleuchtung stets eingeschaltet, es wird nach Ablauf von 180 Sekunden zum "Home-Screen" zurückgekehrt.

### **Display-Kontrast**

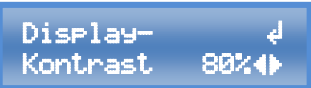

Stellen Sie hier den gewünschten Display-Kontrast ein. Der Kontrast wird sofort der aktuellen Einstellung angepasst. Damit der eingestellte Wert auch nach einem Neustart des Controllers erhalten bleibt, muss dieser über "Speichern & anwenden" oder "Speichern & zurück" gespeichert werden.

### **Kalibrierung CO**₂**-Sensor**

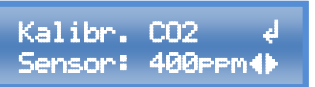

Stellen Sie hier den Wert ein, auf den der CO₂-Sensor oder die CO₂-Sensoren kalibriert werden wollen.

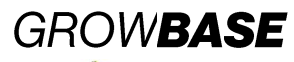

#### **Kalibrierung CO**₂**-Sensor anwenden**

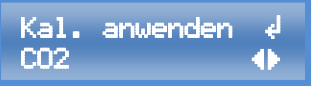

### Um den zuvor eingegebenen

Kalibrierungswert an den CO₂-Sensor bzw. die CO₂-Sensoren zu übertragen, Wählen Sie "OK" und drücken Sie erneut auf den Drehknopf, um die Auswahl zu bestätigen. Um eine gute Kalibrierung zu erreichen, sollte der Sensor oder die Sensoren sich längere Zeit (z.B. 15 Minuten) in der gleichen Umgebung mit einer bekannten CO₂-Konzentration befinden.

Außerdem ist zu empfehlen, die Filterkonstante im Bereich "Erweiterte Einstellungen" auf den höchsten Wert zu setzten, um den Einfluss von "Mess-Rauschen" zu minimieren. (Filter-Wert 7) Nach erfolgreicher Kalibrierung sollte der Filter wieder auf einen geeigneten Wert gesetzt werden. (Empfohlen: 0)

Bei einer erfolgreichen Kalibrierung erscheint die Meldung

### Kalibrierung CO2 auf 500  $1\times$  OK $\epsilon$

Die "1" in der dargestellten Meldung steht für die Anzahl der CO₂-Sensoren, die mit dem Controller verbunden sind. Stellen Sie sicher, dass die angezeigte Anzahl mit der Anzahl der tatsächlich angeschlossenen CO₂-Sensoren übereinstimmt.

Die Kalibrierung wird nur von CO₂- Sensoren der neuen Baureihe unterstützt:

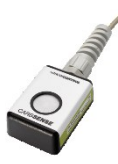

#### **CO**₂**-Sensor Filter**

Filter CO2 Sensor:

**25**

CO₂-Sensoren der oben abgebildeten Version verfügen über einen einstellbaren **Filter** 

### **Filter-Werte 1-7:**

Bei einem kleinen Filter-Wert reagiert der Sensor schneller auf sich ändernde Messwerte, als bei einem großen Filter-Wert. Das Rauschen (Kurzzeit-Schwankungen) ist bei einem kleinen Filter-Wert jedoch größer, als bei einem großen Filter-Wert.

### **Filter-Wert 0:**

Mit diesem Filter-Wert wählt der Sensor selbst den momentan besten Filter und passt sich den aktuellen Messwerten an. Diese Einstellung ist im Normalfall die beste Option.

### **CO**₂**-Sensor Filter anwenden**

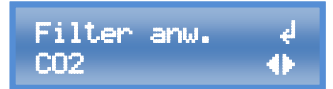

Um den zuvor eingegebenen Filter-Wert an den CO₂-Sensor bzw. die CO₂-Sensoren zu übertragen, Wählen Sie "OK" und drücken Sie erneut auf den Drehknopf, um die Auswahl zu bestätigen. Bei erfolgreicher Übertragung erscheint eine Erfolgsmeldung ähnlich der

Darstellung unter dem Punkt

"Kalibrierung CO<sub>2</sub>-Sensor anwenden".

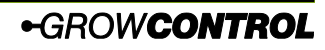

## GROWBASE

**Einstellungen zurücksetzen**

Einstellungen zurücksetzen

Um alle Einstellungen auf den Auslieferungszustand zurückzusetzen, bestätigen Sie die Auswahl mit "OK".

Bitte beachten Sie, dass beim Zurücksetzen der Einstellungen auch die Funktion, die einer jeweiligen Steckdose/Ausgang zugewiesen ist, auf den Auslieferungszustand zurückgesetzt wird. Daher sollten zur Sicherheit vorher alle Geräte von den Steckdosen entfernt werden und diese Einstellungen passend zu den tatsächlich angeschlossenen Geräten vorgenommen werden, Bevor die Geräte wieder angeschlossen werden.

Funktionszuordnung der Steckdosen im Auslieferungszustand: Multi Out 1: Zuluft AC Multi Out 2: Abluft AC

Multi Out 3: Befeuchter Multi Out 4: Beleuchtung Multi Out 5: Beleuchtung

#### **Firmware Version Info**

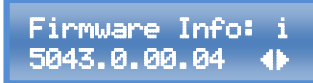

Diese Anzeige zeigt die aktuell installierte Firmware-Version.

### **Firmware Version Info**

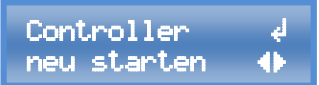

Diese Funktion ist vorgesehen, um ein Firmware-Update durchzuführen. Hierfür muss der Controller neu gestartet werden und der Drehknopf muss während des Neustarts gedrückt sein. Eine detaillierte Beschreibung zum Firmware-Update befindet sich im Kapitel "Firmware-Update".

### <span id="page-25-0"></span>**7.9 Multifunctional Out**

Jeder Steckdose am Controller kann im Menübereich "Multi Out-Einstellungen" eine bestimmte Funktion zugewiesen werden. Dies gilt auch für Multi Out 5, welcher ein Transistor-Ausgang (MOSFET) ist, und mit der RJ45-Buchse "Lights 0-10V" verbunden ist. Für alle Steckdosen/Ausgänge können diese Funktionen ausgewählt werden

- Zuluft AC
- Abluft AC
- Befeuchter
- **Entfeuchter**
- **Beleuchtung**
- **Intervall**
- Heizmatte
- Kühlung
- CO₂-Ventil
- CO₂&Heizen (CO₂-Generator)
- Fvent 1
- Fvent 2
- Event 3
- Event 4
- Event 1&2
- Event 3&4
- Event 1&2&3
- Event 1&2&3&4
- Deaktiviert

**Die Netzleitung eines EC-Ventilators darf niemals mit einer Steckdose am Controller verbunden werden, die auf Zuluft/Abluft AC eingestellt ist!**

# **GROWBASE**

Überschreiten Sie niemals die maximal zulässige Ausgangsleistung der Steckdosen. Die maximal zulässigen Ausgangsleistungen finden Sie im Abschnitt 10 [Technische Daten](#page-32-0) und auf dem Typenschild des Controllers.

Information zum DC-Ausgang Multi Out 5 finden Sie im Anhang in Kapitel 8.

Beim Schalten kleiner induktiver Lasten (Schütze, kleine Pumpen) durch die Steckdosen Multi Out 1-4 kann es bei der Standard-Konfiguration in Einzelfällen vorkommen, dass diese Geräte nicht korrekt abschalten. Sollte dies der Fall sein, wenden Sie sich bitte an unseren Support. info@growcontrol.de

### <span id="page-26-0"></span>**7.10 Firmware-Update**

Mit einem USB-Speicher-Stick kann die Firmware des Controllers aktualisiert werden. Bitte beachten Sie, dass alle Ventilatoren und Steckdosen am Controller während eines Neustarts oder während eines Firmware-Updates ausgeschaltet werden. Mit folgenden Schritten wird ein Firmware-Update durchgeführt:

- 1. Kopieren Sie die Firmware-Datei auf einen USB-Stick, der im FAT32-Format formatiert ist. Die Firmware-Datei muss sich auf der obersten Ebene in der Ordnerstruktur befinden, darf also nicht in einem Ordner abgespeichert sein. Falls mehrere Firmware-Dateien auf dem USB-Stick gespeichert sind, notieren Sie sich den Dateinamen.
- 2. Verbinden Sie den USB-Stick, der die Firmware-Datei enthält, mit der USB-Buchse am **Controller**
- 3. Halten Sie den Drehknopf gedrückt, während der Controller neu startet. Um den Controller neu zu starten, gibt es zwei Möglichkeiten:
	- a. Gehen sie zum Menüeintrag "Controller neu starten" im Bereich "System". Wählen Sie "OK" durch Drücken und Drehen des Drehknopfs. Wenn "OK" auf dem Display erscheint, halten Sie den Drehknopf gedrückt, bis der Controller neu gestartet hat und die Anzeige "USB BL #.#.#" und der Controller-Name auf dem Display erscheint.
	- b. Ziehen Sie den Netzstecker des Kabels, welches den Controller mit Strom versorgt (12), aus der Steckdose und verbinden Sie ihn wieder.
- 4. Wenn sich mehrere Firmware-Dateien auf dem USB-Stick befinden, wählen Sie die gewünschte Datei durch Drehen und Drücken aus und bestätigen Sie die Frage "Update firmware?" mit "OK". Alternativ kann der Vorgang durch "CANCEL" an dieser Stelle abgebrochen werden.
- 5. Nach erfolgreichem Firmware-Update startet der Controller normal. Die zuvor vorgenommenen Einstellungen bleiben bei einem Firmware-Update erhalten.

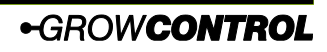

# GROWBASE

Zusammenfassung/Ergänzung der Anforderungen an den USB-Stick:

- Der USB-Stick muss im FAT32-Format formatiert sein.
- Die Firmware-Datei muss sich auf der obersten Ebene in der Ordnerstruktur befinden, darf also nicht in einem Ordner abgespeichert sein.
- Es dürfen sich maximal 20 Firmware-Dateien auf dem USB-Stick befinden.
- Der Name einer Firmware-Datei für GROWBASE muss mit "fw5043" beginnen und sollte nicht länger als 12 Zeichen sein, damit er inklusive der Dateiendung ".bin" auf dem Display dargestellt werden kann.
- Lesen Sie sich die Hinweise in der Textdatei, die mit einem Firmware-Update ausgeliefert wird, aufmerksam durch

## <span id="page-27-0"></span>**8. Anhang**

<span id="page-27-1"></span>**8.1 Anhang Erweiterte Einstellungen** Einleitung Erweiterte Einstellungen:

**Diese Einstellungen sind für Experten vorgesehen. Wenn Sie eine bestimmte Einstellung nicht verstehen, lassen Sie den Wert unverändert.**

Ein P-Regler berücksichtigt nur die Differenz zwischen Soll- und Istwert.

Ein PD-Regler berücksichtigt zusätzlich die Geschwindigkeit, mit der sich der Istwert ändert.

Ein PDI-Regler gleicht zusätzlich kleine Abweichungen aus, die über einen längeren Zeitraum auftreten.

Der Fuzzy-CO₂-Regler trifft eine Annahme für die notwendige CO₂-Dosis aufgrund der eingestellten Werte. Er lernt bei folgenden CO<sub>2</sub>-Dosierungen, um Ungenauigkeiten auszugleichen.

### **Regelung CO**₂

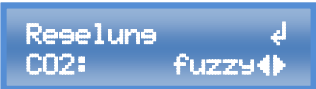

Wählen Sie die gewünschte Regelungs-Methode für die CO₂-Regelung. Im Normalfall ist "fuzzy" die beste Option. Wenn "P" oder "PD" ausgewählt ist, haben die Einstellungen Raumvolumen, Durchfluss CO<sub>2</sub> und Abluft @ 100% keine Relevanz.

### **Regelung CO**₂ **Kp**

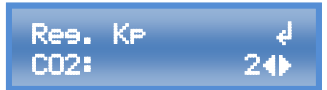

Dies ist der Faktor, der mit dem P-Term des CO₂-P- oder PD-Reglers multipliziert wird.

### **Regelung CO**₂ **Kd**

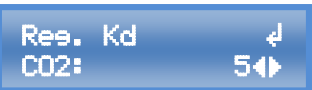

Dies ist der Faktor, der mit dem D-Term des CO₂- PD-Reglers multipliziert wird.

### **Regelung CO**₂ **Hysterese**

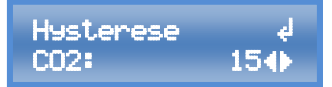

Bei einem kleinen Hysterese-Wert wird ein CO₂-Ventil oder ein CO₂-Generator häufiger ein- und ausgeschaltet, als bei einem großen Wert. Bei einem kleinen Wert wird der Sollwert genauer eingehalten.

### **Regelung Unterdruck Kd**

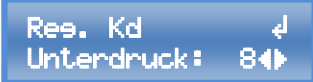

Der hier eingestellte Wert hat Einfluss auf das Verhalten der Unterdruckregelung. Es handelt sich um den differenziellen Anteil/Faktor der PID-Unterdruckregelung. Welcher Wert für Ihr Setup optimal ist, hängt in erster Linie von der Raumgröße und der Reaktionsfreudigkeit der angeschlossenen Zuluft-Ventilatoren ab. Mit einem größeren Wert reagiert die Unterdruckregelung stärker auf Änderungen des aktuell gemessenen Unterdruck-Wertes. Bei zu großen Werten kommt es zu Schwingungen in der Drehzahl des Zuluft-Ventilators. Mit einem kleinen Wert reagiert die Unterdruckregelung weniger stark auf Änderungen des aktuell gemessenen Unterdruck-Wertes. Bei kleinen Werten wird die Regelung stabiler (kein Aufschwingen) gleichzeitig wird die Regelung träger. Werkseinstellung: 8

#### **Temperatur Regelung Kd**

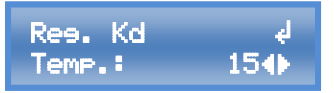

Stellen Sie hier bei Bedarf den differenziellen Faktor für die PID-Temperaturregelung (Raumluft/Lüftung) ein.

### **Zeitkonstante Übergang Temperatur**

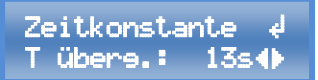

Bei einem Wechsel zwischen Tag/Nacht/CO₂ ändert sich in der Regel die Solltemperatur, da für die genannten Bedienungsanleitung 1.0.0 rev1

## **GROWBASE**

Modi in der Regel unterschiedliche Soll-Temperaturen eingestellt sind. Die Änderung des Soll-Wertes, der für die Temperaturregelung (Lüftung, Kühlung) genutzt wird, wird vom Controller langsam entlang einer Rampe angehoben oder abgesenkt.

Dies ist insbesondere für zwei Szenarien wichtig:

- 1. Ohne die genannte Rampe würde bei einem Wechsel von Tag auf Nacht eine angeschlossene Kühlung versuchen unmittelbar auf die eingestellte Nachttemperatur abzukühlen.
- 2. Durch eine geeignete Rampe wird erreicht, dass bei einem Wechsel von Nacht auf Tag die Lüftung frühzeitig auf die steigende Temperatur reagiert, schon bevor die gemessene Temperatur sich der "Solltemperatur Tag" nährt.

Welcher Wert optimal ist, hängt von Ihrem Setup ab. Insbesondere davon, wie schnell sich Ihr Raum durch die Abwärme der Lampen aufheizt. Ein optimaler Wert ist erreicht, wenn die Lüftung frühzeitig und angemessen auf die steigende Temperatur beim Wechsel von Nacht auf Tag reagiert.

Der eingestellte Wert in Sekunden bestimmt, nach welchem Zeitintervall die Solltemperatur um 0,1°C angehoben oder abgesenkt wird. Ein kleiner Wert führt zu einer steilen Rampe, ein großer Wert zu einer flachen Rampe. Werkseinstellung: 13 Sekunden

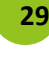

# GROWBASE

Die Solltemperatur wird sofort aktualisiert, wenn:

- 1. Die Solltemperatur für den aktuellen Modus (Tag/Nacht/CO₂) durch den Benutzer geändert wurde.
- 2. Wenn ein Wechsel zwischen (Tag/Nacht/CO₂) aufgrund von Benutzereingaben erfolgt. (z.B. Änderung der aktuellen Uhrzeit)

## **30**

### **Regelungs-Typ Befeuchter**

### **Regelung** Befeucht.: PD41

Stellen Sie hier ein, ob die Regelung für einen Luftbefeuchter als PD- oder P-Regler arbeitet.

### **Hysterese Befeuchter**

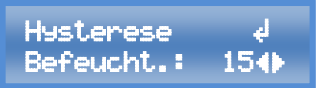

Stellen Sie hier die Hysterese für die Regelung eines Luftbefeuchters ein. Die Hysterese bestimmt, wie häufig der Luftbefeuchter ein- und ausgeschaltet wird und wie genau der Sollwert erreicht wird bzw. wie groß die Schwankungen des Ist-Wertes sind. Wenn die Regelung als P-Regler arbeitet, bedeutet ein Einstell-Wert von 15 "±1.5%RH". Für einen PD-Regler kann keine genaue Aussage getroffen werden, da auch die Änderungsgeschwindigkeit in die Regelung eingeht.

### **Regelungs-Typ Entfeuchter**

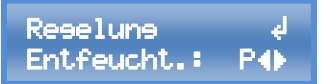

Stellen Sie hier ein, ob die Regelung für einen Luftentfeuchter als PD- oder P-Regler arbeitet.

### **Hysterese Entfeuchter**

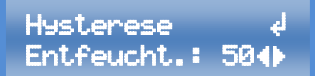

Stellen Sie hier die Hysterese für die Regelung eines Luftentfeuchters ein. Wenn die Regelung als P-Regler arbeitet, bedeutet ein Einstell-Wert von 50 "±5%RH".

### **Abstand soll Entfeuchter**

### Abstand soll F Entfeucht:9.0%4)

Um zu vermeiden, dass Luftbe- und Entfeuchter gegeneinander arbeiten, kann hier ein Abstand der Sollwerte von Luftbeund Entfeuchter eingestellt werden. Beispiel:

**RH Soll** = 60%RH

**Abstand soll Entfeuchter** = 9%RH Der Sollwert für einen Luftbefeuchter ist 60%RH, der Sollwert für einen Luftentfeuchter ist 69%RH.

### **Log-Daten**

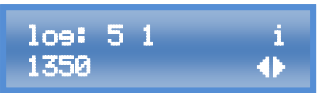

Bei den angezeigten Werten handelt es sich um Log-Daten. Bitte teilen Sie unserem Kundendienst die angezeigten Werte bei Bedarf mit.

**GROWBASE** 

### <span id="page-30-0"></span>**8.3 Port Lights 0-10V / Multi Out 5**

Um Leuchten mit 0-10/ 1-10V-Eingang oder DC-Relais/Schütze anzuschließen, verwenden Sie ein geeignete, als Zubehör erhältliches Kabel. Die Belegung der RJ45-Buchse mit Beschriftung "Lights 0-10V" ist in der folgenden Abbildung dargestellt.

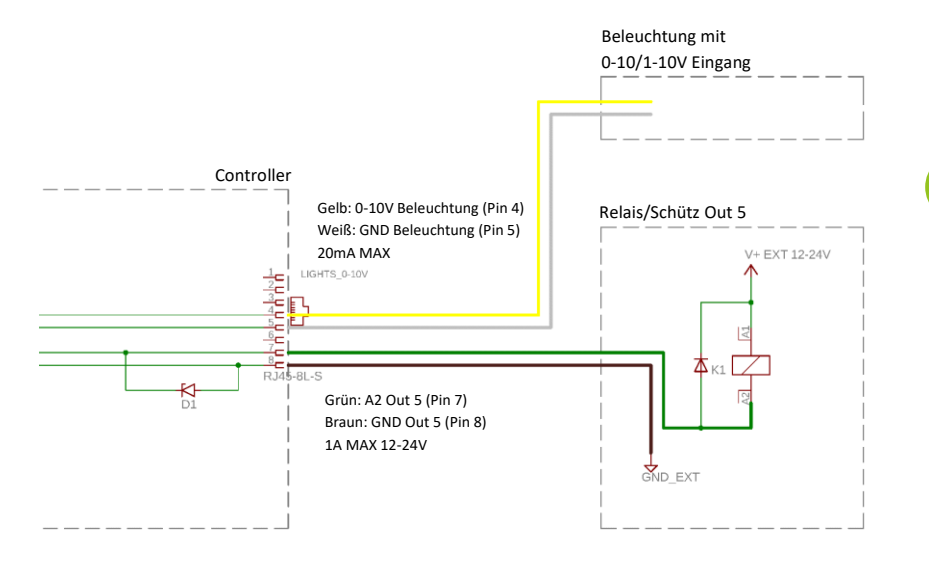

**31**

# **GROWBASE**

### <span id="page-31-0"></span>**8.4 Pinbelegung EC-Ventilator**

Für alle gängigen EC-Ventilatoren bieten wir passende Kabel für die Ansteuerung an. Wir empfehlen Ihnen, ein fertiges Kabel zu verwenden.

Ventilatoren nach dem Standard "RJEC" können mit einem normalen RJ45-Kabel verbunden werden.

Wenn sie dennoch eine eigene Verdrahtung vornehmen möchten, finden Sie die Pinbelegung in der Tabelle am Ende des Abschnitts.

Die tatsächliche Ventilator-Drehzahl kann nur angezeigt werden, wenn das Tacho-Signal auch vom EC-Ventilator an den Controller übertragen wird. Beim Anschluss eines EC-Ventilators mit einem Klinke-Kabel wird dieses Signal nicht übertragen. Die Anzeige der tatsächlichen Ventilator-Drehzahl dient nur der Information und hat keinen Einfluss auf die Regelung.

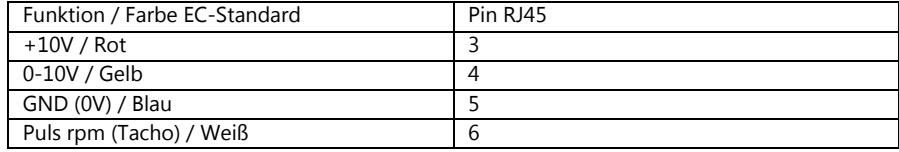

**Tabelle 1**

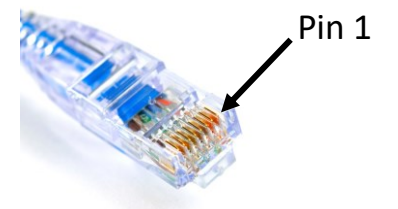

## <span id="page-31-1"></span>**9. Was tun bei Problemen?**

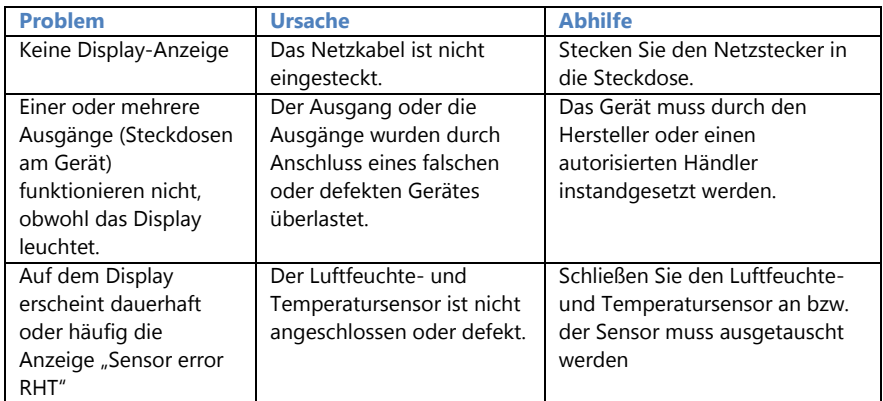

# **GROWBASE**

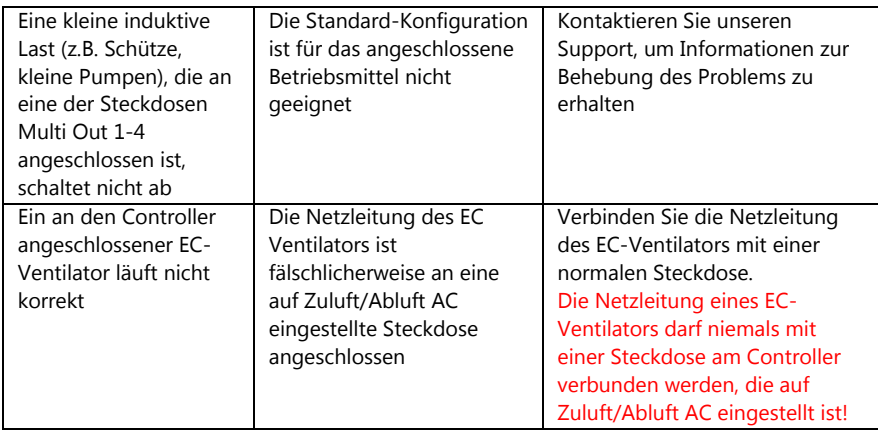

**Tabelle 2**

## <span id="page-32-0"></span>**10.Technische Daten**

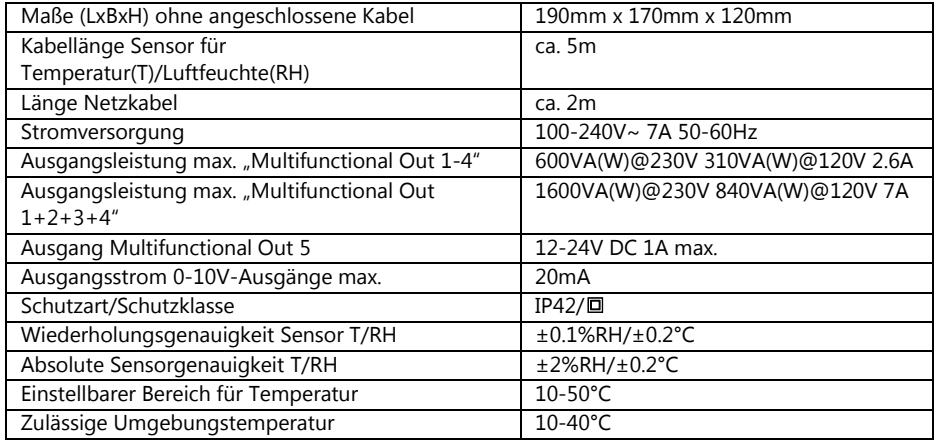

**Tabelle 3**

**33**

## **GROWBASE 11.Entsorgung**

<span id="page-33-0"></span>Befolgen Sie die örtlichen Vorschriften bei der Entsorgung der Materialien. Entsorgen Sie das Gerät gemäß der Elektro- und Elektronik Altgeräte Verordnung 2012/19/EU – WEEE (Waste Electrical and Electronic Equipment). Bei Rückfragen wenden Sie sich an die für die Entsorgung zuständige kommunale Behörde.

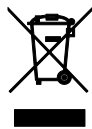

## <span id="page-33-1"></span>**12.Service**

**34**

GrowControl will Ihnen stets einen optimalen Service bieten. Um sich mit dem Kundenservice in Verbindung zu setzen, nehmen Sie unter **info@growcontrol.de** Kontakt mit uns auf.

### <span id="page-33-2"></span>**13.Garantie**

Es wird gewährleistet, dass dieses Produkt bis ein (1) Jahr nach Erstkaufdatum frei von Herstellungsfehlern ist. Sollten derartige Fehler während dieses Zeitraums auftreten, besteht die Verpflichtung des Herstellers einzig darin, das defekte Teil oder Produkt nach eigenem Gutdünken zu reparieren oder durch ein vergleichbares Teil zu ersetzen. Abgesehen von einem derartigen Ersatz erfolgt der Verkauf und die sonstige Handhabung des Produkts ohne Gewähr, Bedingung oder sonstige Haftpflicht, insbesondere wenn der Defekt oder Verlust durch Fahrlässigkeit oder sonstiges Verschulden entstanden ist. Schäden, die durch die Nutzung, Unfälle oder normale Abnutzung entstehen, sind nicht von dieser oder einer anderen Garantie abgedeckt. Der Hersteller übernimmt keine Haftung für Unfälle, Verletzungen, Todesfälle, Verluste und sonstige Ansprüche im Zusammenhang mit oder infolge der Nutzung dieses Produkts. Auf keinen Fall haftet der Hersteller für Neben- oder Folgeschäden im Zusammenhang mit oder in Folge der Nutzung dieses Produkts oder eines seiner Teile.

Es gelten die gesetzlichen Bestimmungen des jeweiligen Landes.

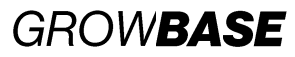

### <span id="page-34-0"></span>**14.Revisionsliste**

### **Version 1.0.0 - erstellt am 13.06.2020**

Erste Veröffentlichung Bezieht sich auf die Firmware ab Version 5043.0.00.04

### **Version 1.0.0 rev1- erstellt am 31.10.2020**

Kleine Fehlerkorrekturen Korrektur Beschreibung Abschnitt 7.6 Beleuchtung

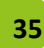

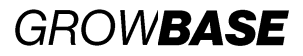

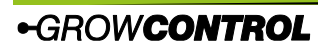